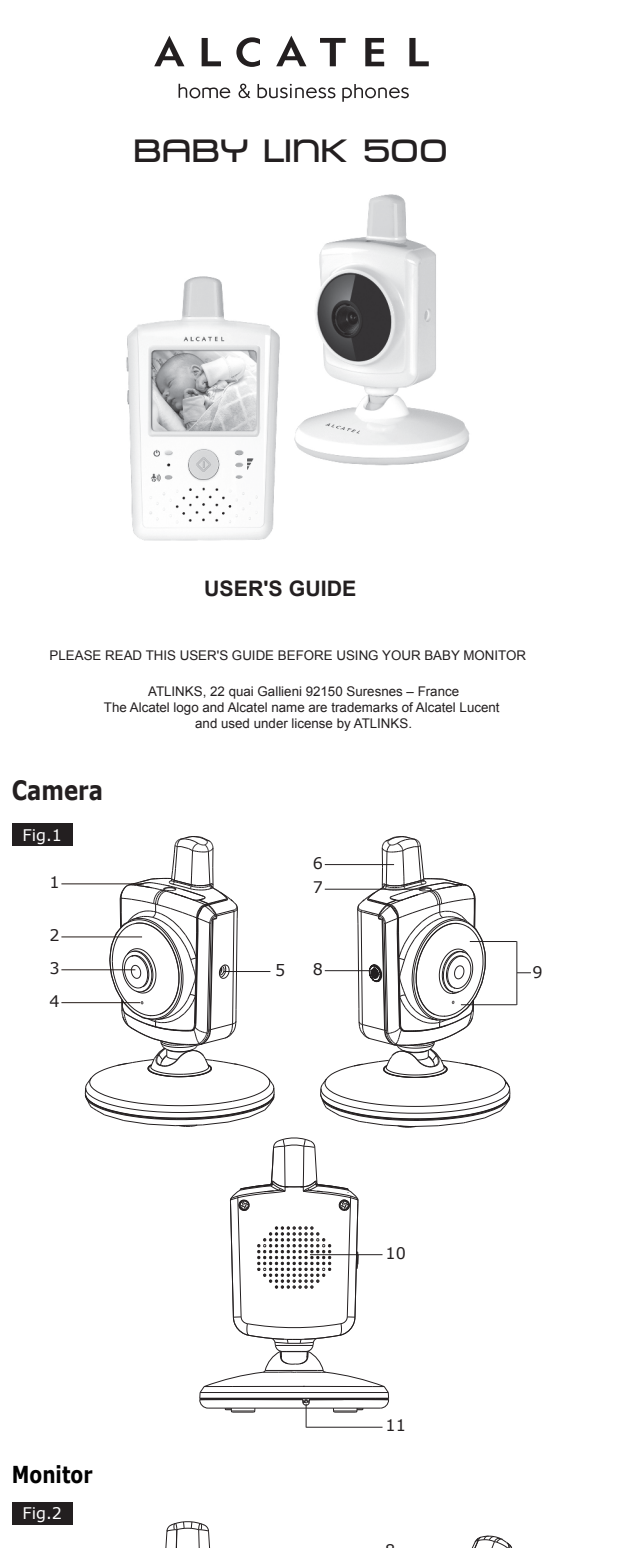

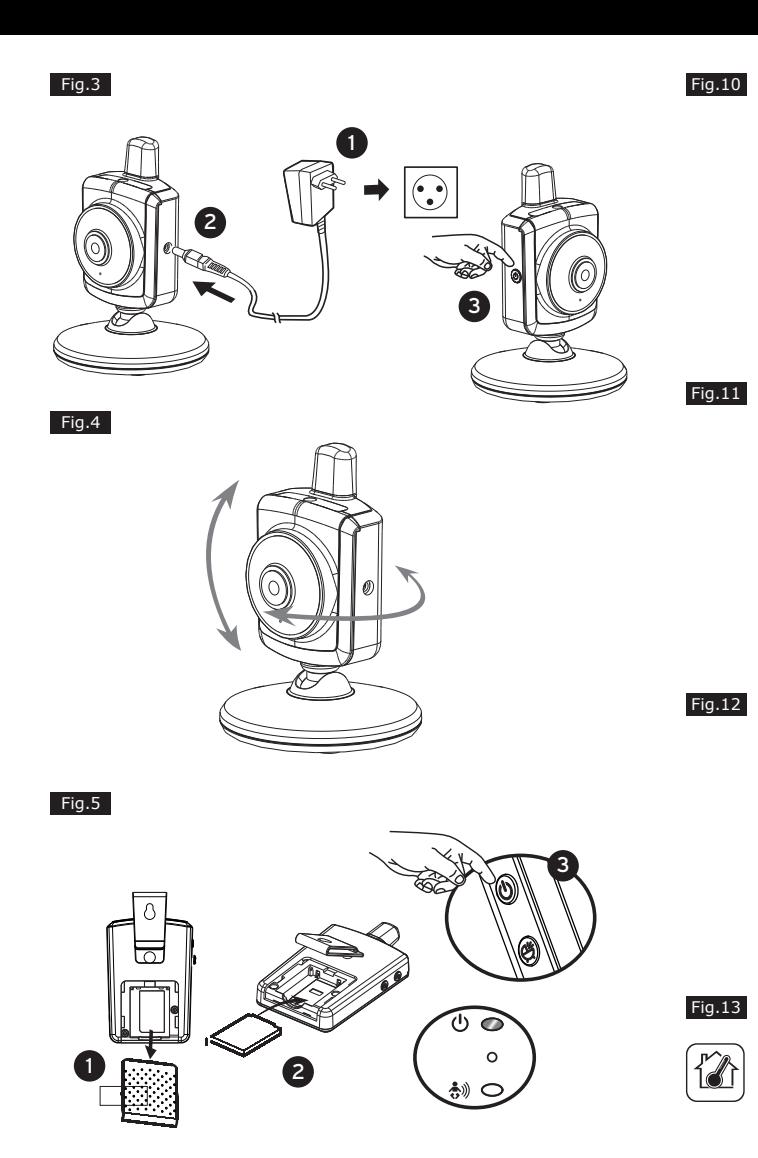

Fig.6

Fig.7  $\circledast$ 

Fig.17  $\circled{5}$ .uol  $\begin{array}{ccccc}\n\circ & & \circ & \\
\circ & & \circ & \\
\circ & & \circ & \\
\end{array}$  $\therefore$   $\circledcirc$   $\circ$ 

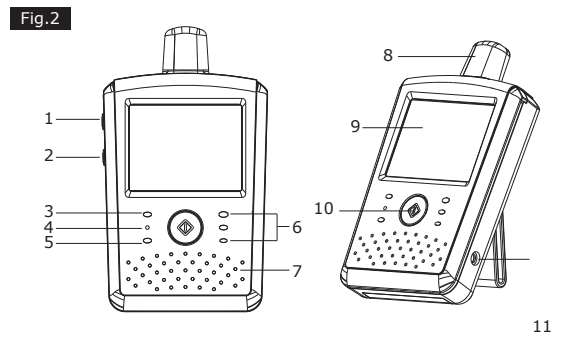

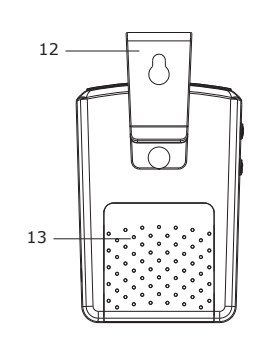

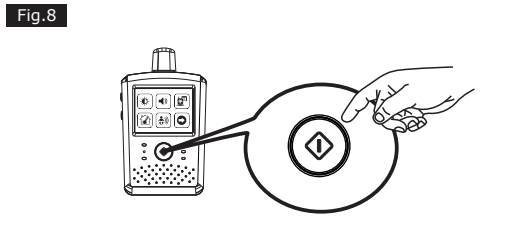

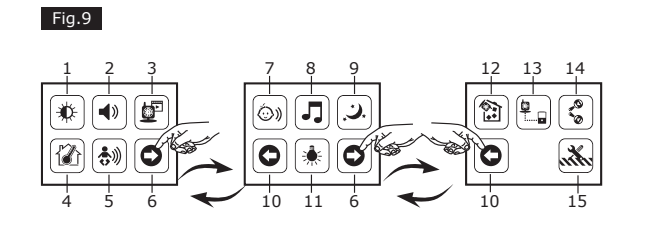

ୀ⊁ **BBBE**  $\ast$  0  $\ast$  $\ddot{\hspace{0.1cm}}$   $\odot$   $\ddot{\hspace{0.1cm}}$   $\odot$ 

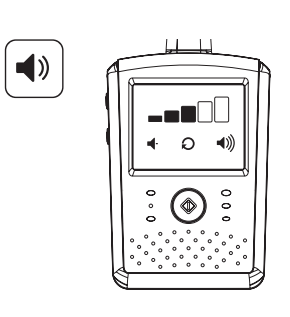

 $\Phi$ 

 $\vdots$   $\circledcirc$   $\circ$ 

 $\bullet$  0

画

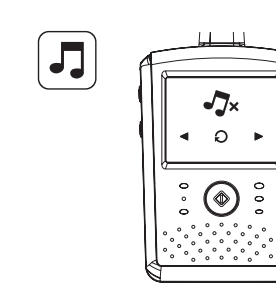

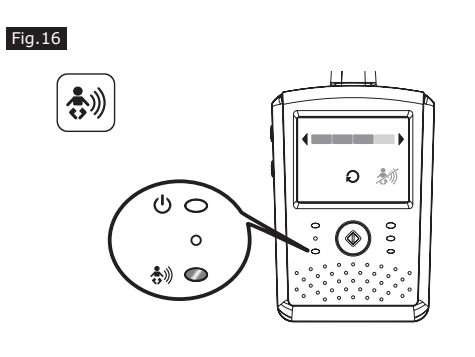

Fig.18

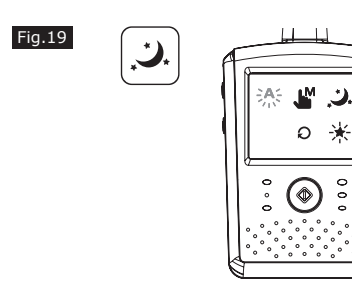

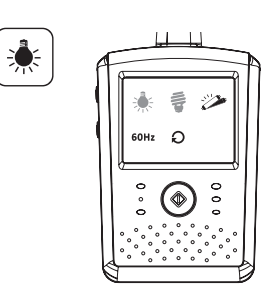

 $\frac{1}{\sqrt{17}}$  $\begin{array}{|c|c|}\n\hline\n3 & 7 \\
\hline\n\end{array}$ Fig.14  $\sim$   $\alpha$  $\circ$  $\circ$   $\blacksquare$  $0.01$  $\circledcirc$  $\circ$  $\frac{1}{\sqrt{1+\frac{1}{\sqrt{1+\frac{1$ 

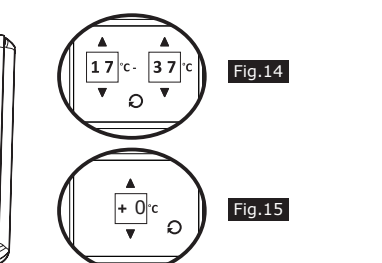

 $\mathbf{O}^{\mathbf{0}}$  $\circ$  $\sum_{i=1}^{n}$  $\begin{array}{cc} \mathbf{B} & \mathbf{D} \end{array}$  $\frac{1}{2}$   $\odot$   $\frac{1}{2}$  $\circ$ 

Fig.20

Fig.21

 $\begin{picture}(22,10) \put(0,0){\line(1,0){15}} \put(15,0){\line(1,0){15}} \put(15,0){\line(1,0){15}} \put(15,0){\line(1,0){15}} \put(15,0){\line(1,0){15}} \put(15,0){\line(1,0){15}} \put(15,0){\line(1,0){15}} \put(15,0){\line(1,0){15}} \put(15,0){\line(1,0){15}} \put(15,0){\line(1,0){15}} \put(15,0){\line(1,0){15}} \put(15,0){\line(1$ 

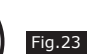

Fig.24

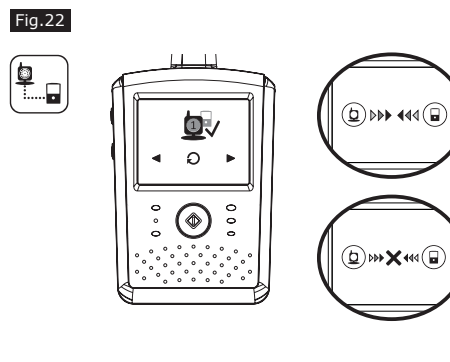

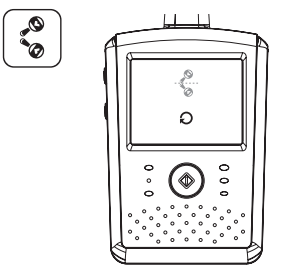

Fig.25

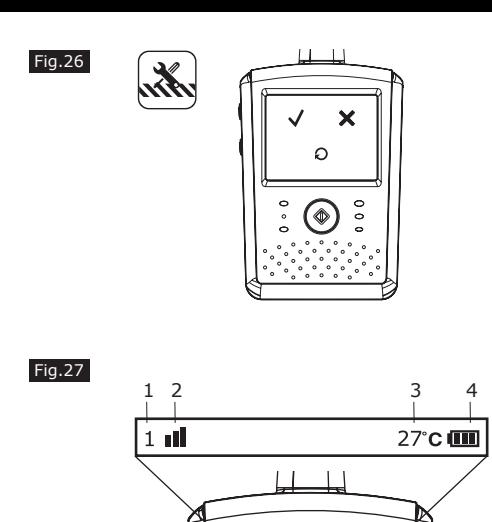

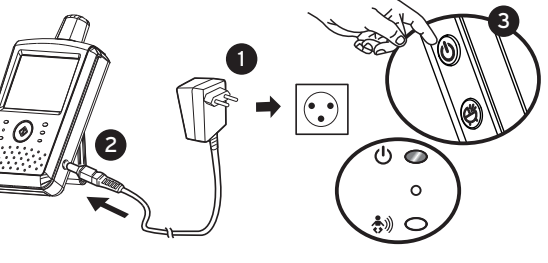

# **FRANÇAIS**

- **Contenu de la boîte**
- Une unité bébé (caméra)
- Une unité parent (moniteur)
- Deux adaptateurs de courant • Batterie pour le moniteur (3,7V 700mAH Li-ion)
- 
- Deux clips de câble • Deux vis et support de fixation mural
- Le manuel utilisateur

#### **Description du produit**

- **Caméra (Fig. 1)**
- 1. Veilleuse
- 2. LED d'alimentation
- 3. Objectif 4. Microphone
- 5. Adaptateur secteur
- 6. Antenne
- 7. Capteur de lumière
- 8. Touche de mise en service/association
- 9. LED infrarouge
- 10. Haut-parleur
- 11. Capteur de température

#### **Moniteur (Fig. 2)**

- 1. Touche de mise en service
- 2. Touche pour parler à bébé
- 3. Voyant d'alimentation/recharge
- 4. Microphone 5. LED indicateur VOX
- 6. LED Indicateur de volume
- 7. Haut-parleur
- 8. Antenne
- 9. Écran LCD (tactile)
- 10. Touche menu
- 11. Adaptateur secteur
- 12. Support mural
- 13. Compartiment batterie

## **INSTALLATION**

# **1 Configuration de la caméra**

- 1. Maintenez appuyée plus de 3 secondes la touche de mise en service de la caméra : la LED s'allume (lumière rouge) et la veilleuse clignote (lumière orange). La caméra est maintenant prête à être associée. Voir fig.23.
- 2. Appuyez sur la touche  $\bigcirc$  pour allumer l'écran. La LED d'alimentation s'allume en vert.
- 3. Dans le menu de l'unité parent choisissez l'option 13 (Ajouter une caméra, voir Fig. 9.).
- 4. Choisissez le nombre de caméras que vous souhaitez ajouter, puis appuyez sur l'icône.  $\Box$  Voir Fig. 22.
- 5. L'association terminé," v " s'affichera sur l'écran.
- **1.1 Alimentation Utilisation du courant**
- Branchez un côté de l'adaptateur d'alimentation fourni sur une prise de courant et l'autre côté sur la prise derrière la caméra. Voir Fig. 3. Remarque 1: Utilisez l'adaptateur indiqué SORTIE : 6 V c.c. avec la caméra.
- Remarque 2: Appuyez sur le bouton ALIMENTATION et maintenez le enfoncé pendant plus de 2 secondes pour allumer la caméra.

#### **1.2 Réglages**

Placez la caméra à un emplacement pratique, pointez l'objectif vers la zone d'observation. Voir Fig. 4.

## **1.3 Vision nocturne**

La caméra dispose de huit LED haute intensité pour obtenir des images claires dans l'obscurité. Lorsque le capteur de lumière détecte des niveaux de lumière ambiante faibles, les LED sont activées automatiquement.

#### **1.4 Mesure de la température de la pièce**

Le capteur de température mesure la température ambiante de la pièce où se trouve la caméra. La température s'affiche sur l'écran du moniteur.

## **1.5 Association**

La caméra est déjà associée avec le moniteur. La fonction association permet de configurer d'autres caméras en utilisant un canal différent pour chacune sur le moniteur.

Appuyez sur le bouton de réponse *( pour parler à bébé via la* caméra. Voir Fig. 7.

- 1. Appuyez sur le bouton de menu  $\Diamond$  sur l'écran de l'unité parent pour afficher le menu principal de l'écran (écran tactile). Voir Fig. 8.
- 2. Vous trouverez trois menus principaux. Voir Fig. 9.
- (1) Paramètres de luminosité
- (2) Paramètres du volume (moniteur) (3) Sélection de la caméra
- (4) Réglage de la température
- (5) Fonction VOX
- 
- (6) Page suivante
- (7) Paramètres du volume (caméra)
- (8) Fonction musicale
- (9) Paramètres de la veilleuse
- (10) Dernière page
- (11) Paramètres d'affichage et de balance des blancs
- (12) Supprimer caméra
- (13) Ajouter caméra
- (14) Fonction Retourner
- (15) Restaurer défaut
- 6. Si l'association échoue, un message d'erreur s'affichera sur l'écran. Voir Fig. 24.
- Remarque: Assurez-vous que la caméra et le moniteur sont à portée l'un de l'autre. S'ils sont hors de portée, un message d'erreur s'affichera sur l'écran LCD et un bip d'avertissement sera émis par le moniteur (aucune liaison). Le bip d'avertissement sera émis jusqu'à ce que vous appuyiez
	- sur n'importe quel bouton pour l'arrêter.

#### **2 Installation du moniteur 2.1 Alimentation**

#### Le moniteur utilise une batterie 3,7V 700 mAH (Li-ion) ou une prise d'alimentation secteur.

#### **Installation de la batterie**

- 1. Ouvrez le couvercle du compartiment de la batterie à l'arrière du moniteur. Voir Fig. 5.
- 2. Insérez la batterie avec la partie métallique face au compartiment de la batterie. Voir Fig. 5.
- 3. Fermez le couvercle du compartiment de la batterie.
- 4. Appuyez sur le bouton ALIMENTATION  $\Phi$  pour allumer le moniteur. Voir Fig. 5.
- Remarque 1: Lorsque l'alimentation est suffisante, la LED «Alimentation» s'allume (lumière verte). Remarque 2: Maintenez le bouton ALIMENTATION appuyé pendant
- plus de 2 secondes pour éteindre le moniteur.
- Remarque 3: Retirez la batterie du moniteur si vous n'avez pas l'intention de l'utiliser pendant une longue période.

#### **Utilisation du courant**

2. Appuyez sur le bouton  $\blacktriangleright$ , l'unité bébé jouera la musique suivante. 3. Vous pouvez jouer toutes les berceuses lorsque vous choisissez

1. Lorsque vous activez le mode automatique  $\frac{3}{2}$ . l'icône s'éclaire. Vous pouvez choisir le niveau de sensibilité afin de déterminer quand la veilleuse s'allumera. Lorsque le niveau de sensibilité est élevé, l'unité bébé détecte plus de lumière, et la veilleuse

- 1. Branchez un côté de l'adaptateur d'alimentation fourni sur une prise de courant et l'autre côté sur le moniteur, la LED d'alimentation s'éclairera en rouge. Voir Fig. 6. Remarque 1: Utilisez l'adaptateur indiqué SORTIE : 6 V CC avec
- le moniteur. 2. Appuyez sur le bouton ALIMENTATION  $(1)$  pour allumer le
- moniteur. Voir Fig. 6. Remarque 1: Lorsque vous allumez le moniteur, la LED d'alimentation est orange.
- Remarque 2: Maintenez le bouton ALIMENTATION appuyé pendant plus de 2 secondes pour éteindre le moniteur.
- Remarque 3: Lorsque l'appareil est allumé et que le chargement commence, la LED d'alimentation est de couleur orange. Lorsque le chargement est fini (complètement chargé), la LED d'alimentation est de couleur verte. Lorsque l'appareil est éteint et que le chargement commence, la LED d'alimentation est de couleur
	- rouge.

 supprimer. Voir Fig. 21. 2. Appuyez sur  $\Box$  pour supprimer.

## **2.2 Fonction Talkie Walkie**

Dans ce sous-menu, vous pouvez réinitialiser le système aux valeurs par défaut. « Appuyez sur v pour vérifier. Voir Fig. 26.

#### **3 Options du menu**

## **3.1 Paramètres de luminosité (luminosité)**

Dans ce sous-menu, vous pouvez ajuster la luminosité de l'écran. Voir Fig. 10.

#### **3.2 Paramètres du volume (moniteur)**

Dans ce sous-menu, vous pouvez ajuster le niveau de volume sur le côté de l'écran. Voir Fig. 11.

#### **3.3 Sélection de la caméra (Sélectionner la caméra)**

 $\overline{\mathbb{R}}^n$  Ce symbole signifie que votre appareil électronique hors d'usage doit être collecté séparément et non jeté avec les déchets ménagers. Dans ce but, l'Union Européenne a institué un système de collecte et de recyclage spécifique dont les fabricants ont

Dans ce sous-menu, vous pouvez sélectionner la caméra que vous souhaitez afficher à l'écran. Voir Fig. 12.

#### **3.4 Réglage de la température (Régl. température)** 1. Dans ce sous-menu, vous pouvez choisir l'unité de la température,

- degrés Celsius ou degrés Fahrenheit. Voir Fig. 13.
- 2. Vous pouvez régler la plage de la température pour l'alerte de température. <sup>2</sup> Lorsque la température est hors de la plage, l'indicateur de température sur l'écran du moniteur clignotera. Si vous activez l'alerte de température et que l'icône d'alerte s'éclaire, un bip d'avertissement sera émis depuis le moniteur si la température est en dehors de la plage jusqu'à ce que vous désactiviez l'alerte de température. Voir Fig. 14. Remarque: La plage la plus basse (côté gauche) est de 0˚C à 25˚C

(32˚F à 77˚F ) et la plus élevée (côté droit) est de 26˚C

à 38˚C (78˚F à 99˚F ).

chambre de bébé.

3. Si besoin, vous pouvez régler manuellement la température pour ajuster la performance du système à la température exacte de la

 Remarque: La plage de compensation de température pouvant être définie est de ±2˚C (±3˚F) Voir Fig. 15.

**3.5 Fonction VOX (transmission par commande vocale)** 1. Ce sous-menu vous permet de choisir le niveau de sensibilité de la fonction VOX. Lorsque le niveau de sensibilité est élevé, le microphone détectera les sons plus faibles. Voir Fig. 16. 2. Lorsque vous activez VOX sur le moniteur, l'icône 3》 s'éclaire. Appuyez sur le bouton Menu pour revenir à l'écran d'affichage pour les réglages complets et la LED VOX restera éclairée (lumière bleue). 3. Ceci éteindra l'écran sous 10 secondes et démarrera le mode

d'économie d'énergie.

4. Lorsque le son capté par l'unité bébé atteint le niveau défini, l'écran s'allume automatiquement et un bip d'avertissement est

émis par l'unité parent.

**3.6 Paramètre de volume (caméra)**

Dans ce sous-menu, vous pouvez ajuster le niveau de volume sur le

côté de la caméra. Voir Fig. 17.

**3.7 Fonction musicale**

cette icône  $\rightleftarrows$ .

L'unité bébé vous permet de diffuser des berceuses (trois mélodies

1. Appuyez sur le bouton de musique  $\rightarrow$ , l'unité bébé commencera à

musicales).

jouer la musique. Voir Fig. 18.

4. Vous pouvez arrêter les berceuses lorsque vous choisissez cette

**3.8 Paramètre de veilleuse**

s'allumera plus rarement. Voir Fig. 19.

2. Lorsque la lumière atteint le niveau défini, la veilleuse s'allumera

3. Lorsque vous activez le mode manuel  $\mathbf{I}^{\mathsf{M}}$ , vous pouvez allumer/éteindre la veilleuse lorsque vous le souhaitez. 4. Appuyez sur l'icône : pour modifier la couleur de la veilleuse. Il existe trois couleurs de veilleuse (jaune, vert, orange). 5. Appuyez sur l'icône  $\div$ , pour modifier l'intensité de la veilleuse.

comme configuré.

icône  $\sqrt{2}$ .

Il existe quatre niveaux de luminosité.

**3.9 Paramètres d'affichage et de balance des blancs**  1. Dans ce sous-menu, vous pouvez choisir la fréquence et la température de couleur les plus adaptées sur l'écran. Voir Fig. 20.

2. Il existe trois types de température de couleurs et deux

fréquences (50 Hz ou 60 Hz).

**3.10 Supprimer caméra**

Dans ce sous-menu, vous pouvez supprimer une caméra associée. 1. Veuillez appuyer sur les numéros des caméras que vous souhaitez

**3.11 Fonction Retourner**

Dans ce sous-menu, vous pouvez retourner la vidéo lorsque vous

montez la caméra au plafond. Voir Fig. 25.

**3.12 Restaurer défaut**

**4 Informations d'état 4.1 Barre d'état**

La barre d'état s'affiche au haut de l'écran. Voir Fig. 27.

1. Indicateur du numéro de la caméra. 2. Indicateur de puissance de signal.

3. Indicateur de température (côté de la caméra). 4. État de la batterie / Indicateur de recharge.

**Etat** Indication **Action** 

**4.2 Alarme d'avertissement**

Un bip d'avertissement sera émis par le moniteur dans les cas suivants.

Remarque: Vous pouvez appuyer sur n'importe quelle touche de

l'écran pour arrêter l'alarme.

**EN CAS DE PROBLEME**

Si la liaison entre l'unité Parents et l'unité Bébé est interrompue: - Vérifiez que l'alimentation secteur de l'unité Bébé est branchée et

mise sous tension.

- Vérifiez que les deux unités sont allumées.

- Vérifiez que les batteries sont chargées et sont correctement

installées dans l'unité Parents.

- Vérifiez que l'unité Parents et l'unité Bébé sont à portée l'une de l'autre (la plage est d'environ 660 pieds ou 200 mètres avec une

vue directe).

D'une manière générale, en cas de problème, déconnectez les alimentations secteur. Attendez environ 30 minutes avant de reconnecter les alimentations. Assurez-vous que l'unité Parents est

propre en l'essuyant avec un chiffon humide.

**SECURITE**

N'ouvrez pas votre appareil ni son adaptateur secteur afin de ne pas

vous exposer à un risque de choc électrique.

Votre Surveillance Bébé doit être installée dans un endroit sec, à l'abri de la chaleur, de l'humidité et des rayons directs du soleil. Pour éviter les interférences radio, éloignez votre surveillance bébé

d'au-moins 1 mètre de tout appareil électrique.

**ENVIRONNEMENT**

la responsabilité.

#### *Aidez-nous à préserver l'environnement dans lequel nous vivons !*

**CONFORMITE**

Le logo imprimé sur l'appareil atteste que ce dernier est conforme aux exigences essentielles et à toutes les directives pertinentes. Vous pouvez consulter cette déclaration de conformité sur notre site

Web : **www.alcatel-home.com**

Le logo et le nom Alcatel sont des marques enregistrées d' Alcatel

Lucent et sont utilisées sous licence par Atlinks.

# **ENGLISH**

l'écran

et  $\Box$  clignote à

Hors de portée Connexion perdue

Bips continus pendant une minute

Déplacez le moniteur plus près de la caméra. Vérifiez l'alimentation de la caméra.

Alarme de température 2 bips consécutifs et l'indicateur de température à l'écran clignote

Vérifiez la température de la caméra. Désactivez l'alerte de température (voir Installation 3.4)

Alarme VOX 3 bips consécutifs Désactivez la fonction VOX (voir Installation

Batterie faible | 2 bips consécutifs | Branchez l'unité du

3.5)

moniteur à

l'adaptateur secteur. (voir Installation 2.1)

- **PACKAGE CONTENTS**
- One camera
- One monitor
- Two power adapters
- One battery for monitor ( 3.7V 700mAh Li-ion )
- Two cable clips
- Two screws and two wall anchors
- This User's Guide

# **PRODUCT LAYOUT**

- **Camera (Fig. 1)**
- 1. Night light
- 2. Power indicator LED
- 3. Lens
- 4. Microphone 5. Power adapter plug
- 6. Antenna
- 7. Light sensor
- 8. Power/Pairing button
- 9. Infrared LEDs
- 10. Speaker
- 11. Temperature sensor

## **Monitor (Fig. 2)**

- 1. Power button
- 2. Talkback button
- 3. Power indicator LED
- 4. Microphone
- 5. VOX indicator LED
- 6. Volume indicator LEDs
- 7. Speaker
- 8. Antenna
- 9. LCD screen (Touch panel)
- 10. Menu button
- 11. Power adapter plug
- 12. Holder
- 13. Battery compartment

## **SETUP**

## **1 Camera Setup**

## **1.1 Power Supply - Using AC Power**

Plug one end of the provided power adapter into a wall outlet and the other end into the back of the camera. See Fig. 3.

- Note 1: Use the adapter labeled OUTPUT: 6V DC with the camera. Note 2: Press and hold the Power button over two seconds to turn on the camera.
- 

#### **1.2 Fine Tuning**

Place the camera in a convenient location, point the lens toward the observation area. See Fig. 4.

#### **1.3 Night Vision**

The camera has eight high-intensity LEDs for picking up clear images in the dark. When the light sensor detects low ambient light levels, the LEDs will be automatically activated.

#### **1.4 Room Temperature Measurement**

Temperature sensor can measure room temperature on camera side and the room temperature indicator will be displayed on the screen of the monitor unit.

#### **1.5 Pairing**

The system comes with a camera unit that has already been paired with the monitor unit. The pairing function gives each camera unit a separate channel on the monitor unit. This is necessary for configuring additional camera units.

1. Press and hold power button over 3 seconds on camera. The power LED will light up (red light) and night light will start blinking (orange light).

 This will turn on the power of camera and camera will wait for pairing. See Fig. 23.

- 2. Press the power button  $\Phi$  to turn on the monitor and the power LED will light up (green).
- 3. In the submenu (13. Add Camera see Fig. 9.) on monitor.
- 4. Please choose which number of cameras you want to add, and then press the icon.  $\Box$  See Fig. 22.
- 5. Pairing is completed, it will show " $\checkmark$ " on the monitor.

6. Pairing is failed, it will show the picture on the monitor. See Fig. 24. Note: Make sure the camera and the monitor are within range of

Press the talkback button  $e^*$  to speak through the camera unit. See Fig. 7.

- 1. Press the menu button  $\bigcirc$  on the monitor unit to display the main menu on the screen (touch panel). See Fig. 8.
- 2. There are three main menus. See Fig. 9.
- (1) Brightness Setting
- (2) Volume Setting (Monitor)
- (3) Camera Selection
- (4) Temperature Setting (5) VOX Function
- (6) Next Page
- (7) Volume Setting (Camera)
- (8) Music Function
- (9) Night Light Setting
- (10) Last Page
- (11) Display Frequency and White Balance Setting
- (12) Delete Camera
- (13) Add Camera
- (14) Flip Function
- (15) Restore Default

1. In this submenu you can choose the temperature unit between degrees Celsius or degrees Fahrenheit. See Fig. 13. 2. You can set the temperature range of the temperature  $\hat{u}$  alert.

 When the temperature is outside the range, the temperature indicator on the panel of monitor will blinking. If you enable the temperature alert and the alert icon will light up, the warning sound will be emitted from the monitor unit if the temperature is outside the range until you disable the temperature alert.  $\hat{\mathbf{E}}$  See Fig.  $14$ 

- Note: The lowest range (left side) is between 0˚C to 25˚C (32˚F to 77°F) and the highest range (right side) is between 26°C to 38˚C (78˚F to 99˚F ).
- 3. You can set temperature compensation manually for adjustment in performance of system to compensate for exact temperature of camera side.
- Note: The range of temperature compensation that can be set is  $±2°C$  ( $±3$ °F) See Fig. 15.

- You can play the music with the camera (three pieces of music).
- 1. Press the music button  $\sqrt{2}$ , the camera will play music. See Fig. 18.
- 2. Press the button  $\blacktriangleright$ , the camera will play the next song. 3. You can play all lullabies when you choose this  $\rightleftarrows$  icon.
- 4. You will stop the lullaby when you choose this  $\sqrt{3}$  icon.

- 1. When you enable the auto mode  $\frac{3}{2}$ , the icon will light up. You can choose the sensitivity level. With the level set to high, the light will detect higher light. See Fig. 19.
- 2. When the light from the camera reaches the set level, the night light will turn on as setting.
- 3. When you enable the manual mode  $\int_{\mathbb{R}}^{M}$ , you can turn ON/OFF the night light as setting.
- 4. Press the icon  $\ddot{\psi}$ , you can change the color of night light. There are three colors of night light(yellow, green, orange).
- 5. Press the icon  $\cdot$ , you can change the level of brightness. There are four levels of brightness.

- In this submenu you can delete a paired camera.
- 1. Please press which number of cameras you want to delete. See Fig. 21.
- 2. Press  $\Box$  to delete.

In this submenu you can reset the system to default.  $\mathcal{R}$  Press  $\checkmark$ to make sure. See Fig. 26.

## **ENVIRONMENT** This symbol means that your inoperative electronic appliance

**ESPAÑOL**

Presione el botón del intercomunicador  $G$  para hablar a través de la cámara. Vea la Fig. 7.

- 1. Presione el botón de menú  $\Diamond$  de la unidad del monitor para mostrar el menú principal en la pantalla (panel táctil). Vea la Fig. 8.
- 2. Hay tres menús principales. Vea la Fig. 9.
- (1) Parámetro Brillo
- (2) Parámetro Volumen (monitor)
- (3) Selección de cámara
- (4) Parámetro Temperatura
- (5) Función VOX
- (6) Página siguiente
- (7) Parámetro Volumen (cámara)
- (8) Función de música
- (9) Parámetro Luz nocturna
- (10) Última página
- (11) Parámetros Frecuencia de visualización y Balance de blanco
- (12) Quitar cámara
- (13) Añadir cámara
- (14) Función de volteo
- (15) Restaurar los valores predeterminados

 each other. If there is out of range, the picture will be displayed on the LCD screen and the warning sound will be emitted from the monitor unit if the monitor exceeds the range (unlink). The warning sound will be emitted from the monitor until you press any button to stop.

#### **2 Monitor Setup**

#### **2.1 Power Supply**

The monitor uses 3.7V 700mAH (Li-ion) battery or the household AC power current.

#### **Loading the Battery**

- 1. Open the battery compartment cover on the rear of the monitor. See Fig. 5.
- 2. Insert the battery with the metal facing the battery compartment. See Fig. 5.
- 3. Close the battery compartment cover, and make sure it is locked securely.
- 4. Press the POWER button (!) to turn on the monitor. See Fig. 5. Note 1: When power is sufficient, the "Power" LED will light up (green light)
- Note 2: Press and hold the power button over two seconds to turn off the monitor.
- Note 3: Remove the battery from the monitor if you do not plan to use it for a prolonged period of time.

#### **Using AC Power**

- 1. Plug one end of the provided power adapter into a wall outlet and the other end into the monitor, the "Power" LED will appear red. See Fig. 6.
- Note 1: Use the adapter labeled OUTPUT: 6V DC with the monitor.
- 2. Press the power button  $\Phi$  to turn on the monitor. See Fig. 6. Note 1: When power on the monitor, "Power" LED will appear orange.
- Note 2: Press and hold the power button over two seconds to turn off the monitor.
- Note 3: When power on and charging starts, and "Power" LED will appear orange. If charging is finished (fully charged) the "Power" LED will turn green. When power off and charging starts, and "Power" LED will appear red. If charging is finished (fully charged) the "Power" LED will turn green.

#### **2.2 Talkback Function**

#### **3 Menu Options**

## **3.1 Brightness Setting (Brightness)**

In this submenu you can adjust brightness of the screen. See Fig. 10.

#### **3.2 Volume Setting (Monitor)**

In this submenu you can adjust volume level on monitor side. See Fig. 11.

#### **3.3 Camera Selection (Camera Select)**

In this submenu you can select which camera that you want to display on the screen. See Fig. 12.

## **3.4 Temperature Setting (Temp. Setting)**

## **3.5 VOX (Voice-Operated Transmission) Function**

- 1. This submenu lets you choose the VOX sensitivity level. With the level set to high, the microphone will detect lower sounds. See Fig. 16.
- 2. When you enable the VOX on the monitor unit, the icon  $\clubsuit$ ) will light up. Press the menu button to back to display screen for complete setting and the VOX LED will remain ON (blue light).
- 3. This will turn off the screen within 10 seconds and enter power saving mode.
- 4. When the sound from the camera reaches the set level, the screen will turn on automatically and a warning sound will be emitted from the monitor unit.

#### **3.6 Volume Setting (Camera)**

In this submenu you can adjust volume level on camera side. See Fig. 17.

#### **3.7 Music Function**

#### **3.8 Night Light Setting**

#### **3.9 Display Frequency and White Balance Setting**

- 1. In this submenu you can choose what frequency and color temperature are better on the monitor. See Fig. 20.
- 2. There are three types of color temperature and two frequencies (50Hz or 60Hz).

## **3.10 Delete Camera**

#### **3.11 Flip Function**

In this submenu you can flip the video horizontally when mounting the camera on the ceiling. See Fig. 25.

#### **3.12 Restore Default**

#### **4 Status Information**

#### **4.1 Status Bar**

The status bar will be displayed on the top of the screen. See Fig. 27. 1. Camera number indicator.

- 2. Signal strength indicator.
- 3. Temperature indicator (Camera side).
- 4. Battery status / Charging indicator.
	-

#### **4.2 Warning Alarm**

The warning sound will be emitted from the monitor unit in the following cases.

Note: You can press any key of the monitor to stop the alarm.

#### **TROUBLESHOOTING**

If the connection between the Parents unit and Baby unit is interrupted:

- Check the power supply of the baby unit is plugged in and on.
- Make sure both units are switched on.
- Check that the batteries are charged and properly installed in the Parent unit.
- Make sure the Parents unit and Baby unit are within range of each other.

 (range of approximately 660 feet; 200 meters in a clear line of sight).

Generally, in case of problems, disconnect the power sector. Wait about 30 minutes before reconnecting power supplies. Wipe the parents unit with a damp cloth.

#### **SAFETY**

Do not open the device or its AC adapter in order not to constitute a risk of electric shock.

Your Baby Monitor must be installed in a dry place, away from heat, moisture and direct sunlight. To avoid radio interference, keep your baby-monitoring at least 1 meter any electrical appliance.

 must be collected separately and not mixed with household  $\overline{w}$  To this end, the European Union has implemented a specific collection and recycling system for which manufacturers are

responsible.

*Help us protect the environment in which we live!*

**CONFORMITY**

The logo printed on the unit certifies that it meets the essential requirements and all relevant directives. You can see this declaration

of conformity on our website: **www.alcatel-home.com**

Alcatel logo and Alcatel name are trademarks of Alcatel Lucent and

used under license by ATLINKS.

**Contenido del paquete**

• Una cámara • Un monitor

• Dos adaptadores de alimentación

• Pila para el monitor (3,7 V 700 mAH, de iones de litio)

• Dos abrazaderas de cables • Dos tornillos y dos tacos para pared

• Este Manual del usuario

**ESQUEMA DEL PRODUCTO**

**Cámara (Fig. 1)** 1. Luz nocturna

2. LED del indicador de alimentación

3. Objetivo 4. Micrófono

5. Enchufe del adaptador de alimentación

6. Antena 7. Sensor luminoso

8. Botón de encendido y asociación

9. LED de infrarrojos 10. Altavoz

11. Sensor de temperatura

**Monitor (Fig. 2)** 1. Botón de alimentación 2. Botón de intercomunicador

3. LED del indicador de alimentación y carga

4. Micrófono

5. Indicador LED de VOX 6. Indicadores LED de volumen

7. Altavoz 8. Antena 9 Pantalla LCD 10. Botón Menú

11. Enchufe del adaptador de alimentación

12. Soporte

13. Compartimento de las pilas

**SETUP**

**1 Configuración de la cámara**

# **1.1 Fuente de alimentación - Utilizar alimentación de CA**

Enchufe un extremo del adaptador de alimentación proporcionado a una toma de corriente eléctrica y el otro extremo en la parte

posterior de la cámara. Vea la Fig. 3.

cámara.

- Nota 1: Utilice el adaptador cuya etiqueta es SALIDA: 6 VCC con la
- Nota 2: Presione sin soltar el botón de alimentación durante más de

dos segundos para encender el cámara.

**1.2 Enfoque**

# Coloque la cámara en una ubicación adecuada y apunte el objetivo

hacia el área de observación. Vea la Fig. 4.

**1.3 Visión nocturna**

# La cámara tiene ocho LED de alta intensidad para capturar imágenes

claras en la obscuridad.

ambiente, los LED se activarán automáticamente.

**1.4 Medición de la temperatura ambiente**

en la pantalla de la unidad del monitor.

**1.5 Asociación**

luz nocturna comenzará a parpadear (naranja).

proceso de asociación. Vea la Fig. 23.

- obscuridad. Cuando el sensor de luz detecte bajos niveles de luz
- El sensor de temperatura puede medir la temperatura ambiente desde la cámara y el indicador de temperatura ambiente se mostrará
- El sistema incluye una unidad de cámara que ya se ha asociado con la unidad del monitor. La función de asociación proporciona a cada unidad de cámara un canal independiente en la unidad del monitor. Esto es necesario para configurar las unidades de cámaras adicionales. 1. Presione sin soltar el botón de alimentación de la cámara durante más de 3 segundos. El LED de alimentación se iluminará (rojo) y la
- Esta función activará la alimentación de la cámara y esta esperará al
- 2. Presione el botón de alimentación (b para activar el monitor. El
- 3. En el submenú (13. Añadir cámara; vea la Fig. 9.) del monitor. 4. PElija el número de cámaras que desea agregar y, a continuación,
- 5. La asociación se ha completado. Se mostrará " $\checkmark$ " en el monitor. 6. La asociación ha fallado. Se mostrará la imagen en el monitor. Vea
- Nota: Asegúrese de que la cámara y el monitor se encuentran dentro del alcance uno del otro. Si están fuera del alcance, la imagen se mostrará en la pantalla LCD y la unidad del monitor emitirá el sonido de advertencia si dicho monitor supera el alcance (desconexión). El sonido de advertencia se emitirá desde el
- El monitor utiliza pilas de iones de litio de 3,7 V 700 mAH o la

LED de alimentación se iluminará (verde).

presione el icono.  $\Box$  Vea la Fig. 22.

la Fig. 24.

monitor hasta que presione cualquier botón.

**2 Configuración del monitor**

**2.1 Fuente de alimentación**

alimentación de CA doméstica.

**Insertar la batería**

parte posterior del monitor. Vea la Fig. 5.

- 2. Inserte la batería con la parte metálica orientada hacia el c ompartimento de las pilas. Vea la Fig. 5.
- 3. Cierre la tapa del compartimento de la batería y asegúrese de que queda bloqueada.
- 4. Presione el botón de alimentación  $\bigcup$  para encender el monitor. Vea la Fig. 5.
- Nota 1: Cuando la energía sea insuficiente, el LED "Alimentación" se iluminará (verde).
- Nota 2: Presione sin soltar el botón de alimentación durante más de dos segundos para apagar el monitor.
- Nota 3: Quite la batería del monitor si no piensa utilizarlo durante un período prolongado de tiempo.

# **Uso de la alimentación de CA**

- 1. Enchufe un extremo del adaptador de alimentación proporcionado a una toma de corriente eléctrica y el otro extremo en el monitor. El LED "Alimentación" se iluminará en rojo. Vea la Fig. 6.
- Nota 1: Utilice el adaptador cuya etiqueta es SALIDA: 6 VCC con el monitor.
- 2. Presione el botón de alimentación (1) para encender el monitor. Vea la Fig. 6.
- Nota 1: Cuando encienda el monitor, el LED "Alimentación" se iluminará en naranja.
- Nota 2: Presione sin soltar el botón de alimentación durante más de dos segundos para apagar el monitor.
- Nota 3: Cuando encienda el producto y se inicie la carga, el indicador LED "Alimentación" se iluminará en naranja. Si la carga ha finalizado (completamente), el indicador LED "Alimentación" se iluminará en verde. Cuando apague el producto y se inicie la carga, el indicador LED "Aliment ación" se iluminará en rojo. Si la carga ha finalizado (completamente), el indicador LED "Alimentación" se iluminará en verde.

## **2.2 Función de intercomunicador**

## **3 Opciones del menú**

#### **3.1 Parámetro Brillo (Brillo)**

En este submenú puede ajustar el brillo de la pantalla. Vea la Fig. 10.

# **3.2 Parámetro Volumen (monitor)**

En este submenú puede ajustar el nivel de volumen del monitor. Vea la Fig. 11.

# **3.3 Selección de cámara (seleccionar cámara)**

En este submenú puede seleccionar qué cámara desea mostrar en la pantalla. Vea la Fig. 12.

# **3.4 Parámetro Temperatura (configuración de temp.)**

- 1. En este submenú puede elegir la unidad de temperatura entre grados centígrados o grados Fahrenheit. Vea la Fig. 13.
- 2. Puede establecer el intervalo de temperatura de la alerta. <sup>12</sup> Cuando la temperatura se encuentre fuera del intervalo, el indicador de temperatura del panel del monitor parpadeará. Si habilita la alerta de temperatura y el icono de alerta se ilumina, la unidad del monitor emitirá el sonido de advertencia si la temperatura supera el intervalo hasta que deshabilite dicha alerta. Vea la Fig. 14.
- Nota: El intervalo más bajo (lado izquierdo) va de 0˚C a 25˚C (32˚F a 77˚F) y el más alto (lado derecho) va de 26˚C a 38˚C

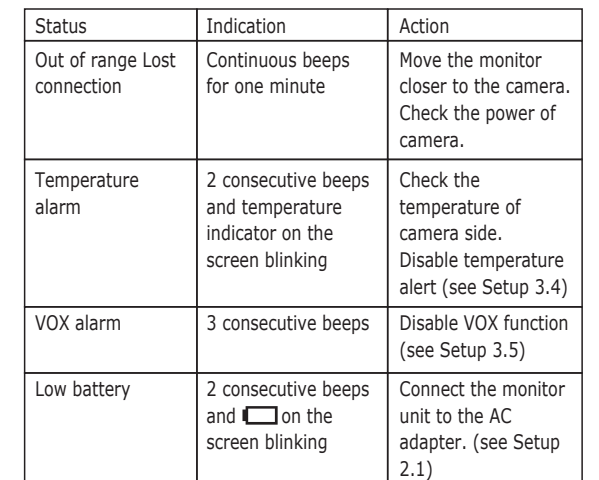

## **PORTUGUÊS**

Puede reproducir música con la cámara (tres piezas de música). 1. Presione el botón de música  $\sqrt{y}$  y la cámara comenzará a reproducir música. Vea la Fig. 18.

- 2. Presione el botón  $\blacktriangleright$ ; la cámara reproducirá la siguiente canción.
- 3. Puede reproducir todas las canciones de cuna cuando elija el icono  $\Rightarrow$ .

4. La canción de cuna se detendrá cuando elija el icono  $\sqrt{2}$ .

- 1. Cuando habilite el modo automático  $\frac{245}{2}$ , el icono se iluminará. Puede elegir el nivel de sensibilidad. Con el nivel establecido en alto, se detectará la luz más intensa. Vea la Fig. 19.
- 2. Cuando la luz procedente de la cámara alcance el nivel estable cido, la luz nocturna se activará según la configuración.
- 3. Cuando habilite el modo manual  $\int_{a}^{b}$ , podrá activar o desactivar la luz nocturna según la configuración.
- 4. Presione el icono  $\mathcal{D}$ , para cambiar el color de la luz nocturna. Existen tres colores de luz nocturna: amarillo, verde y naranja. 5. Presione el icono  $*$ , para cambiar el nivel de brillo. Existen
- cuatro niveles de brillo.

En este submenú puede eliminar una cámara asociada. 1. Presione el número de cámaras que desea eliminar. Vea la Fig. 21. 2. Presione  $\nabla$  para llevar a cabo la eliminación.

En este submenú puede restablecer los valores predeterminados del sistema.  $\frac{1}{2}$  Presione  $\sqrt{ }$  para asegurarse. Vea la Fig. 26.

La unidad del monitor emitirá el sonido de advertencia en los casos siguientes.

 $\overline{\mathbb{R}^n}$  Este símbolo significa que el aparato electrónico que no funcione debe ser desechado por separado y no debe mezclarse con los residuos domésticos. La Unión Europea ha puesto en marcha un sistema de recogida y

> seguida, prima o ícone.  $\Box$  Consulte a Fig. 22. 5. Uma vez concluído o emparelhamento, será apresentado o

**Combinato** a temperatura estiver fora do intervalo definido, o indicador de temperatura no painel do monitor fica intermitente. Se ativar o alerta de temperatura e o ícone de alerta se acender, o aviso sonoro será emitido pela unidade do monitor se a temperatura estiver fora do intervalo definido até que o utilizador

- desative o alerta de temperatura.  $\hat{E}$  Consultar a Fig. 14. Nota: O intervalo mais baixo (lado esquerdo) é entre 0 °C e 25 °C
- (32 °F e 77 °F) e o intervalo mais alto (lado direito) é entre 26 °C e 38 °C (78 °F e 99 °F). 3. Pode definir manualmente a compensação de temperatura para
- ajustar o desempenho do sistema e compensar a temperatura exata do lado da câmara.
- Nota:  $\overline{Z}$  O intervalo da compensação de temperatura que é possível definir é ±2 °C (±3 °F) Consultar a Fig. 15.

- 1. Ao ativar o modo automático  $\frac{1}{2}$ , o ícone acender-se-á. Pode selecionar o nível de sensibilidade. Com o nível definido para alto, a luz deteta maior intensidade luminosa. Consulte a Fig. 19.
- 2. Quando a luz da câmara alcança o nível definido, a luz de presença liga-se de acordo com a definição.
- 3. Ao ativar o modo manual \ pode LIGAR/DESLIGAR a luz de presença de acordo com a definição.
- 4. Prima o ícone . para alterar a cor da luz de presença. Há três cores de luz de presença (amarelo, verde, cor de laranja).
- 5. Prima o ícone  $\frac{1}{2}$  para alterar o nível de luminosidade. Há quatro níveis de luminosidade.

Neste submenu pode repor as predefinições do sistema. A Prima para consolidar a reposição. Consulte a Fig. 26.

#### (78˚F a 99˚F).

3. Puede establecer la compensación de temperatura manualmente para ajustar el rendimiento del sistema con el fin de compensar la temperatura exacta del lado de la cámara.

 Nota: El intervalo de compensación de temperatura que se puede establecer es de ±2˚C (±3˚F) Vea la Fig. 15.

#### **3.5 Función VOX (transmisión de activación por voz)**

- 1. Este submenú permite elegir el nivel de sensibilidad VOX. Con el nivel establecido en alto, el micrófono detectará los sonidos más bajos. Vea la Fig. 16.
- 2. Si habilita la función VOX en la unidad del monitor, el icono  $\frac{1}{2}$ ) se iluminará. Presione el botón de menú para volver a la pantalla de visualización para completar la configuración. El LED VOX permanecerá encendido (azul claro).
- 3. Esto desactiva la pantalla en un plazo de 10 segundos y se activa el modo de ahorro de energía.
- 4. Cuando el sonido de la cámara alcance el nivel establecido, la pantalla se activará automáticamente y la unidad del monitor emitirá un sonido de advertencia.

#### **3.6 Parámetro Volumen (cámara)**

En este submenú puede ajustar el nivel de volumen de la cámara. Vea la Fig. 17.

#### **3.7 Función de música**

#### **3.8 Parámetro Luz nocturna**

#### **3.9 Parámetro Frecuencia de visualización y Balance de blanco**

- 1. En este submenú puede elegir qué frecuencia y temperatura de color son mejores en el monitor. Vea la Fig. 20.
- 2. Existen tres tipos de temperatura de color y dos frecuencias (50 Hz o 60 Hz).

#### **3.10 Quitar cámara**

#### **3.11 Función de volteo**

En este submenú puede voltear el vídeo horizontalmente cuando instale la cámara en el techo. Vea la Fig. 25.

#### **3.12 Restaurar los valores predeterminados**

## **4 Información de estado**

**4.1 Barra de estado** La barra de estado se mostrará en la parte superior de la pantalla.

- Vea la Fig. 27.
- 1. Indicador de número de la cámara
- 2. Indicador de potencia de la señal
- 3. Indicador de temperatura (cámara)
- 4. Estado de la batería / Indicador de carga.

#### **4.2 Alarma de advertencia**

Nota: Para detener la alarma, presione cualquier botón del monitor.

#### **SOLUCIÓN DE PROBLEMAS**

- Si la conexión entre la unidad de padres y la unidad del bebé se interrumpe:
- Compruebe que la fuente de alimentación de la unidad del bebé está enchufada y encendida.
- Asegúrese de que ambas unidades estén encendidas.
- Compruebe que las baterías están cargadas y correctamente instaladas.
- Asegúrese de que las unidades estén colocadas dentro de su alcance.

 (alcance de aproximadamente 200 metros (660 pies) en una línea clara de visión)

En caso de algún problema, desconecte la alimentación. Espere unos 30 minutos antes de volver a conectar las fuentes de alimentación. Limpie la unidad de los padres con un paño húmedo.

#### **SEGURIDAD**

No abra el dispositivo ni en el adaptador de CA para evitar el riesgo de descarga eléctrica.

Su monitor del bebé debe estar instalado en un lugar seco, lejos del calor, la humedad y la luz solar directa. Para evitar interferencias de radio, coloque el monitor de bebés a una distancia mínima de 1 metro de cualquier electrodoméstico.

#### **MEDIO AMBIENTE**

reciclaje específicos y que es de obligado cumplimiento para los fabricantes.

## *¡Ayúdenos a proteger el entorno en el que vivimos!*

#### **CONFORMIDAD**

El logotipo impreso en la unidad certifica que cumple con los requisitos esenciales y todas las directivas pertinentes. Puede ver la declaración de conformidad en nuestra web: **www.alcatel-home.com**

El logotipo y el nombre de Alcatel son marcas registradas de Alcatel Lucent utilizadas bajo licencia por ATLINKS.

#### **Conteúdo da embalagem**

- Uma câmara
- Um monitor
- Dois adaptadores de corrente • Uma bateria para o monitor (3,7 V, 700 mAh, iões de lítio)
- 
- Dois clipes para cabos
- Dois parafusos e duas buchas de parede
- Este manual do utilizador

#### **LAYOUT DO PRODUTO**

**Câmara (Fig. 1)** 1. Luz de presença

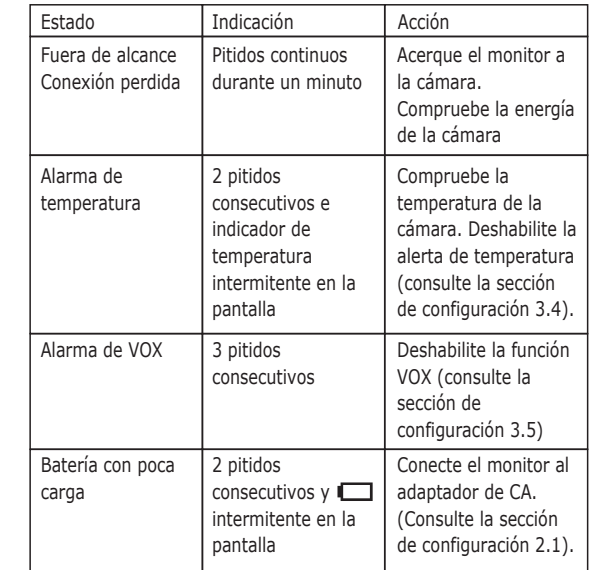

- 2. Indicador LED de energia
- 3. Lente 4. Microfone
- 5. Ficha do adaptador de corrente
- 6. Antena
- 7. Sensor de luz
- 8. Botão de alimentação/emparelhamento
- 9. LEDs de infravermelhos
- 10. Coluna
- 11. Sensor de temperatura

## **Monitor (Fig. 2)**

- 1. Botão de alimentação
- 2. Botão de comunicação bidirecional 3. Indicador LED de energia
- 4. Microfone
- 5. Indicador LED de VOX
- 6. LEDs indicadores do volume
- 7. Coluna
- 8. Antena
- 9. Ecrã LCD (painel tátil)
- 10. Botão de menu
- 11. Ficha do adaptador de corrente
- 12. Suporte
	- 13. Compartimento da bateria

## **CONFIGURAÇÃO**

### **1 Configuração da câmara**

**1.1 Fonte de alimentação – Utilizar corrente CA**

Ligue uma extremidade do adaptador de corrente fornecido a uma tomada de parede e a outra extremidade à parte posterior da câmara. Consulte a Fig. 3.

- Nota 1: Utilize o adaptador com a etiqueta "OUTPUT": 6 V CC com a câmara.
- Nota 2: Para ligar a câmara, prima continuamente o botão de alimentação durante mais de dois segundos.

#### **1.2 Sintonização**

Coloque a câmara num local conveniente e aponte a lente para a área a ser observada. Consulte a Fig. 4.

**1.3 Visão noturna**

Esta câmara tem oito LEDs de alta intensidade para captar imagens nítidas no escuro. Quando o sensor de luz deteta níveis baixos de luz

ambiente, os LEDs são ativados automaticamente.

**1.4 Medição da temperatura ambiente**

O sensor de temperatura pode medir a temperatura ambiente do lado da câmara e o indicador de temperatura ambiente é

apresentado no ecrã da unidade do monitor.

**1.5 Emparelhamento**

O sistema está equipado com uma unidade de câmara já emparelhada com a unidade do monitor. A função de emparelhamento disponibiliza para cada unidade de câmara um canal independente na unidade do monitor. Isto é necessário para

configurar unidades de câmara adicionais.

1. Prima continuamente o botão de alimentação durante mais de 3 segundos na câmara. O LED de energia acende-se (luz vermelha) e a luz de presença fica intermitente (luz cor de laranja). Esta ação liga a câmara, que fica a aguardar pelo emparelhamento.

2. Prima o botão de alimentação  $\bigcirc$  para ligar o monitor e o LED de

Consulte a Fig. 23.

energia acender-se-á (verde).

símbolo " $\checkmark$ " no monitor.

3. No submenu (13. Adicionar câmara consulte a Fig. 9.) do monitor. 4. Selecione o número de câmaras que pretende adicionar e, em

6. Se o emparelhamento falhar, será apresentada a imagem no

monitor. Consulte a Fig. 24.

Nota: Certifique-se de que a câmara e o monitor se encontram no mesmo raio de alcance. Se algum deles estiver fora do alcance, a imagem será apresentada no ecrã LCD e o aviso sonoro será emitido pela unidade do monitor se o monitor estiver fora do alcance (não vinculado). O aviso sonoro será emitido pelo monitor até que o utilizador prima qualquer botão

para parar.

**2 Configuração do monitor 2.1 Fonte de alimentação**

O monitor utiliza uma bateria de 700 mAH (iões de lítio) de 3,7 V ou

a corrente de alimentação CA doméstica.

**Inserir a bateria**

monitor. Consulte a Fig. 5.

da bateria. Consulte a Fig. 5.

que está bem fechada.

Fig. 5.

acende-se (luz verde).

um longo período de tempo.

**Utilizar corrente CA**

o monitor.

- 1. Abra a tampa do compartimento da bateria na parte posterior do
- 2. Insira a bateria com a parte metálica virada para o compartimento
- 3. Feche a tampa do compartimento da bateria e certifique-se de
- 4. Prima o botão de alimentação (1) para ligar o monitor. Consulte a
- Nota 1: Quando a energia é suficiente, o LED da alimentação
- Nota 2: Prima continuamente o botão de alimentação durante
- mais de dois segundos para desligar o monitor. Nota 3: Retire a bateria do monitor se não pretender utilizá-la por
- 1. Ligue uma extremidade do adaptador de corrente fornecido a uma tomada de parede e a outra extremidade ao monitor, o LED do botão de alimentação apresenta a cor vermelha. Consulte a Fig. 6. Nota: Utilize o adaptador com a etiqueta "OUTPUT": 6 V CC com
- 2. Prima o botão de alimentação  $\Phi$  para ligar o monitor. Consulte a
- Nota 1: Ao ligar o monitor, o LED do botão de alimentação
- Nota 2: Prima continuamente o botão de alimentação durante
	- mais de dois segundos para desligar o monitor.
- Nota 3: Ao iniciar o carregamento com o dispositivo ligado, o LED
	- do botão de alimentação apresenta a cor laranja. Quando o carregamento é concluído (totalmente carregado), o LED
	- do botão de alimentação fica verde. Ao iniciar o
	- carregamento com o dispositivo desligado, o LED do botão
	- de alimentação apresenta a cor vermelha. Quando o
	- carregamento é concluído (totalmente carregado), o LED
- Prima o botão de comunicação bidirecional  $G$  para falar através da
- 1. Prima o botão de menu na unidade do monitor  $\bigcirc$  para apresentar o menu principal no ecrã (painel tátil). Consulte a Fig. 8.

Fig. 6.

apresentará a cor laranja

do botão de alimentação fica verde.

**2.2 Função de comunicação bidirecional**

unidade da câmara. Consulte a Fig. 7.

**3 Opções de menu**

2. Existem três menus principais. Consulte a Fig. 9.

 (1) Definição de luminosidade (2) Definição de volume (Monitor)

 (3) Seleção da câmara (4) Definição de temperatura

 (5) Função VOX (6) Página seguinte

(7) Definição de volume (Câmara)

 (8) Função de música (9) Definição da luz de presença

(10) Última página

(11) Apresentar frequência e definição de equilíbrio de brancos no

 monitor (12) Eliminar câmara (13) Adicionar câmara (14) Função de posicionamento (15) Repor predefinição

**3.1 Definição de luminosidade (Luminosidade)**

10.

**3.2 Definição de volume (Monitor)**

Consulte a Fig. 11.

**3.3 Seleção da câmara (Seleç. câmara)**

- 
- Neste submenu pode ajustar a luminosidade do ecrã. Consulte a Fig.
- Neste submenu pode ajustar o nível do volume do lado do monitor.
- Neste submenu pode selecionar a câmara que pretende apresentar
- 1. Neste submenu pode selecionar a unidade de temperatura entre
- 2. Pode definir o intervalo de temperatura do alerta de temperatura.

no ecrã. Consulte a Fig. 12.

**3.4 Definição de temperatura (Definição temp.)**

Celsius e Fahrenheit. Consulte a Fig. 13.

## **3.5 Função VOX (Transmissão ativada por voz)**

- 1. Este submenu permite selecionar o nível de sensibilidade da função VOX. Com o nível definido para alto, o microfone deteta sons mais baixos. Consultar a Fig. 16.
- 2. Ao ativar a função VOX na unidade do monitor, o ícone 3<sup>9</sup> acende-se. Prima o botão de menu para voltar ao ecrã de apresentação das definições completas e o LED da função VOX permanecerá LIGADO (luz azul).
- 3. Esta ação permite desligar o ecrã em 10 segundos e entrar no modo de poupança de energia.
- 4. Quando o som proveniente da câmara alcança o nível definido, o ecrã liga-se automaticamente e é emitido um aviso sonoro proveniente da unidade do monitor.

#### **3.6 Definição de volume (Câmara)**

Neste submenu pode ajustar o nível do volume do lado da câmara. Consultar a Fig. 17.

#### **3.7 Função de música**

Pode reproduzir a música com a câmara (três músicas).

- 1. Prima o botão de música  $\sqrt{2}$  para a câmara reproduzir a música. Consulte a Fig. 18.
- 2. Prima o botão  $\blacktriangleright$  para a câmara reproduzir a música seguinte. 3. Pode reproduzir todas as canções de embalar ao selecionar este ícone  $\Rightarrow$
- 4. Para parar a canção de embalar selecione este ícone  $\sqrt{v}$ .

#### **3.8 Definição da luz de presença**

## **3.9 Apresentar frequência e definição de equilíbrio de brancos no monitor**

- 1. Neste submenu pode selecionar a frequência e a temperatura da cor que ficam melhor no monitor. Consulte a Fig. 20.
- 2. Há três tipos de temperatura de cor e duas frequências (50 Hz ou 60 Hz).

#### **3.10 Eliminar câmara**

Neste submenu pode eliminar uma câmara emparelhada.

1. Prima o número de câmaras que pretende eliminar. Consultar a Fig. 21.

2. Prima  $\Box$  para eliminar.

#### **3.11 Função de posicionamento**

Neste submenu pode posicionar o vídeo horizontalmente ao montar a câmara no teto. Consulte a Fig. 25.

#### **3.12 Repor predefinição**

# **4 Informação de estado**

# **4.1 Barra de estado**

A barra de estado é apresentada na parte superior do ecrã. Consultar a Fig. 27.

1. Indicador do número de câmaras

 $\sqrt{x}$  O símbolo indica que os aparelhos eletrónicos inoperacionais devem ser recolhidos em separado e não misturados com os resíduos domésticos. Para este fim, a União Europeia implementou um sistema específico de recolha e de reciclagem cujos responsáveis são os fabricantes.

Premere il tasto interfono *<a>
per parlare con la telecamera*. Vedere la Fig. 7.

1. Premere il tasto del menu  $\hat{\Phi}$  sul monitor per visualizzare il menu principale sullo schermo (touchscreen). Vedere la Fig. 8.

2. Quando si abilita VOX sul monitor, l'icona 3) si accende. Premere il tasto del menu per tornare alla schermata per completare

1. Quando si abilita la modalità automatica  $\frac{1}{2}$ A. l'icona si accende. È possibile scegliere il livello di sensibilità. Con il livello impostato

 luce notturna si accende come nell'impostazione. 3. Quando si abilita la modalità manuale  $\mathbf{I}^{\mathbf{M}}$ , è possibile

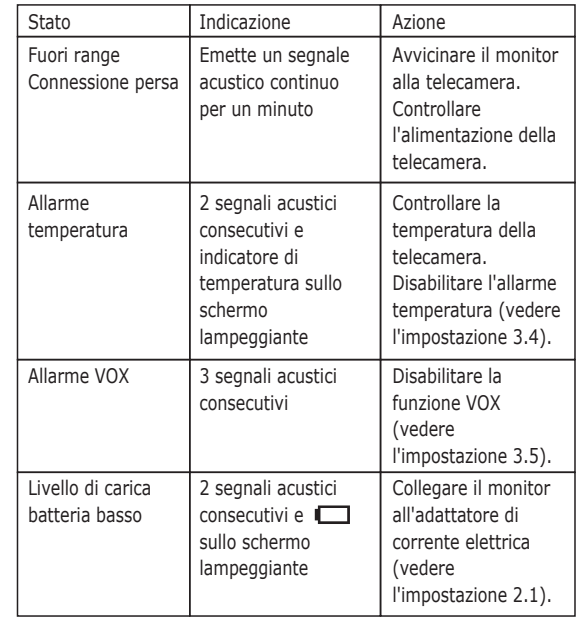

2. Indicador de potência do sinal

3. Indicador de temperatura (lado da câmara)

4. Estado da bateria/Indicador de carga.

#### **4.2 Alarme de aviso**

O aviso sonoro é emitido pela unidade do monitor nas situações que se seguem.

Nota: Pode premir qualquer botão no monitor para parar o alarme.

#### **RESOLUÇÃO DE PROBLEMAS**

Se a ligação entre a unidade dos pais e a unidade do bebé for interrompida:

- Verifique se a fonte de alimentação da unidade do bebé está ligada na tomada e no botão de alimentação.
- Certifique-se de que ambas as unidades estão ligadas.
- Verifique se a bateria está carregada e corretamente instalada na unidade dos pais.
- Certifique-se de que a unidade dos pais e a unidade do bebé se encontram no mesmo raio de alcance. (alcance de aproximada mente 200 metros num campo de visão claro).

Em geral, caso ocorram problemas, desligue o setor da eletricidade. Aguarde cerca de 30 minutos antes de voltar a ligar as fontes de alimentação. Limpe a unidade dos pais com um pano húmido.

#### **SEGURANÇA**

Não abra o dispositivo ou o adaptador CA para evitar sofrer um choque elétrico.

O intercomunicador Baby Monitor deve ser instalado em local seco, afastado de fontes de calor e protegido da humidade e da luz solar direta. Para evitar interferências de rádio, mantenha a unidade de vigilância de bebés pelo menos a 1 metro de qualquer aparelho elétrico.

#### **AMBIENTE**

#### *Ajude-nos a proteger o ambiente em que vivemos!*

#### **CONFORMIDADE**

O logótipo impresso na unidade certifica que esta está em conformidade com as exigências essenciais e com todas as diretivas relevantes. Pode ler esta declaração de conformidade no nosso sítio Web: **www.alcatel-home.com**

O logótipo Alcatel e o nome Alcatel são marcas comerciais registadas da Alcatel Lucent e são utilizadas sob licença pela ATLINKS.

- **Contenuto della confezione** • Una telecamera
- Un monitor
- Due adattatori di corrente
- Batterie per il monitor (Li-ion, 3.7V, 700mAH)
- Due fermacavi
- Due viti e due tasselli da muro
- Questo Manuale d'uso

#### **COMPOSIZIONE DEL PRODOTTO Videocamera (Unità Bambino) (Fig. 1)**

- 1. Luce notturna
- 2. LED di accensione
- 3. Obiettivo 4. Microfono
- 5. Adattatore di corrente
- 6. Antenna
- 7. Sensore luce
- 8. Tasto di accensione/associazione
- 9. LED a infrarossi
- 10. Altoparlante
- 11. Sensore temperatura

## **Monitor (Unità Genitore) (Fig. 2)**

- 1. Tasto di accensione
- 2. Tasto interfono
- 3. LED di accensione/carica 4. Microfono
- 5. LED indicatore VOX
- 6. LED Indicatori del volume
- 7. Altoparlante
- 8. Antenna
- 9. Schermo LCD
- 10. Tasto menu
- 11. Adattatore di corrente
- 12. Supporto
- 13. Scomparto batterie

# **IMPOSTAZIONI**

#### **1 Impostazioni telecamera**

- **1.1 Alimentazione Uso di corrente elettrica**
- Inserire un'estremità dell'adattatore di alimentazione in dotazione in una presa di corrente e l'altra estremità nella parte posteriore della
- telecamera. Vedere la Fig. 3. Nota 1: Usare l'adattatore con l'etichetta OUTPUT: 6 V CC con la telecamera.
- Nota 2: Tenere premuto il tasto di accensione per due secondi per accendere la telecamera.

#### **1.2 Regolazione**

Collocare la telecamera in una posizione comoda e puntare l'obiettivo verso l'area di osservazione. Vedere la Fig. 4.

#### **1.3 Visione notturna**

La telecamera dispone di otto LED ad alta intensità per catturare immagini nitide notturne. Quando il sensore di luce rileva livelli bassi di luce nella stanza, i LED si attivano automaticamente.

#### **1.4 Misurazione della temperatura ambiente**

Il sensore di temperatura può misurare la temperatura ambiente su un lato della telecamera e l'indicazione della temperatura ambiente è visualizzata sullo schermo del monitor.

#### **1.5 Accoppiamento**

Il sistema è dotato di una telecamera che è già stata accoppiata con il monitor. La funzione di accoppiamento assegna a ciascuna telecamera un canale separato sull'unità monitor. Questo è necessario per la configurazione di altre telecamere.

- 1. Tenere premuto il tasto di accensione per 3 secondi sulla telecamera. IL LED corrispondente si accende (spia rossa) e la luce notturna inizia a lampeggiare (spia arancione). In tal modo si accende la telecamera, che attende l'accoppiamento. Vedere la Fig. 23.
- 2. Premere il tasto di accensione  $\langle \cdot \rangle$  per accedere il monitor e il LED corrispondente si accende (verde).
- 3. Nel sottomenù (13. Aggiungi telecamera, vedere la Fig. 9.) sul monitor.
- 4. Selezionare il numero di telecamere da aggiungere, quindi premere l'icona.  $\Box$  Vedere la Figura 22.
- 5. Al termine dell'accoppiamento, sul monitor viene visualizzato  $" \bigvee"$
- 6. Se l'accoppiamento non riesce, sul monitor viene visualizzata l'immagine. Vedere la Fig. 24.
- Nota: Assicurarsi che la telecamera e il monitor rientrino all'interno della portata di ciascuno. In caso contrario sullo schermo LCD viene visualizzata l'immagine e dal monitor viene emesso un

 suono di allarme. Dal monitor viene emesso un suono finché non si preme un tasto per arrestarlo.

#### **2 Impostazione del monitor**

**2.1 Alimentazione**

Il monitor funziona con una batteria da 3,7 V 1050 mAh (Li-ion) o con corrente elettrica AC.

#### **Inserimento delle batterie**

- 1. Aprire il coperchio dello scomparto batterie sulla parte posteriore del monitor. Vedere la Fig. 5.
- 2. Inserire la batteria con la parte metallica rivolta verso lo scomparto batterie. Vedere la Fig. 5.
- 3. Chiudere il coperchio dello scomparto ed accertarsi che sia bloccato.
- 4. Premere il tasto di accensione  $\bigcirc$  per accendere il monitor. Vedere la Fig. 5.
- Nota 1: Se l'alimentazione è sufficiente, il LED di accensione si accende (spia verde).
- Nota 2: Tenere premuto il tasto di accensione per due secondi per spegnere il monitor.
- Nota 3: Rimuovere la batteria dal monitor se si prevede di non usarlo per un periodo prolungato.

#### **Uso della corrente elettrica**

- 1. Inserendo un'estremità dell'adattatore di alimentazione in dotazione in una presa di corrente e l'altra estremità nel monitor, il LED di accensione è di colore rosso. Vedere la Fig. 6. Nota: Usare l'adattatore con l'etichetta OUTPUT: 6 V CC con il monitor.
- 2. Premere il tasto di accensione  $\bigcup$  per accendere il monitor. Vedere la Fig. 6.
- Nota 1: Quando si accende il monitor, il LED corrispondente è di colore arancione.
- Nota 2: Tenere premuto il tasto di accensione per due secondi per spegnere il monitor.
- Nota 3: Quando la procedura di accensione e caricamento si avvia, il LED di accensione è di colore arancione. Al termine della procedura di caricamento (completamente carico), il LED diventa verde. Quando la procedura di spegnimento e caricamento si avvia, il LED è di colore rosso. Al termine della procedura di caricamento (completamente carico), il LED diventa verde.

#### **2.2 Funzione interfono**

#### **3 Opzioni del menu**

- 2. Vi sono tre menu principali. Vedere la Fig. 9.
- (1) Impostazione luminosità (2) Impostazione volume (monitor)

 (3) Selezione telecamera (4) Impostazione temperatura

 (5) Funzione VOX (6) Pagina successiva

(7) Impostazione volume (telecamera)

(8) Musica

(9) Impostazione luce notturna

(10) Ultima pagina

(11) Impostazioni Frequenza e bilanciamento del bianco del Display

 (12) Elimina telecamera (13) Aggiungi telecamera (14) Funzione Flip

(15) Ripristino impostazioni di Default

**3.1 Impostazione Luminosità** 

In questo sottomenù è possibile regolare la luminosità dello schermo.

Vedere la Fig. 10.

**3.2 Impostazione volume (monitor)**

In questo sottomenù è possibile regolare il livello di volume del

monitor. Vedere la Fig. 11.

**3.3 Selezione telecamera** 

In questo sottomenù è possibile selezionare la telecamera che trasmetterà le immagini sullo schermo. Vedere la Fig. 12.

**3.4 Impostazione temperatura** 

Vedere la Figura 14.

#### 1. In questo sottomenù è possibile scegliere l'unità di temperatura

tra gradi Celsius o Fahrenheit. Vedere la Fig. 13.

2. È possibile impostare l'intervallo di temperatura per l'allarme relativo. *S*e la temperatura non rientra nell'intervallo impostato, l'indicatore della temperatura sullo schermo del monitor lampeggia. Se si abilita l'allarme temperatura e si accende l'icona di allarme, dal monitor viene emesso un allarme se la temperatura non rientra nell'intervallo finché non si disabilita l'allarme temperatura.

 Nota: L'intervallo più basso (lato sinistro) è tra 0˚C e 25˚C (32˚F e 77˚F), mentre quello più alto (lato destro) tra 26˚C e 38˚C

(78˚F e 99˚F)

3. È possibile impostare manualmente la compensazione della temperatura per la regolazione delle prestazioni del sistema al fine di compensare la temperatura esatta della telecamera. Nota: L'intervallo di compensazione della temperatura impostabile

è di ±2˚C (±3˚F). Vedere la Fig. 15

**3.5 Funzione VOX** 

1. Questo sottomenù consente di selezionare il livello di sensibilità VOX. Con il livello impostato su, il microfono rileverà suoni più

bassi. Vedere la Fig. 16.

l'impostazione. Il LED VOX rimane acceso (spia blu).

3. In questo modo si spegne lo schermo entro 10 secondi e si accede

alla modalità di risparmio energetico.

4. Quando l'audio della telecamera raggiunge il livello impostato, lo schermo si accende automaticamente e dal monitor viene emesso

un allarme.

**3.6 Impostazione volume (telecamera)**

In questo sottomenù è possibile regolare il livello di volume della

telecamera. Vedere la Fig. 17.

**3.7 Funzione Musica (Ninnananna)**

È possibile riprodurre la ninna nanna attraverso la telecamera (tre

1. Premendo il tasto musica  $\sqrt{2}$ , la telecamera riprodurrà la musica.

2. Premendo di nuovo il tasto musica  $\rightarrow$ . la telecamera riprodurrà il

3. Quando si sceglie l'icona  $\implies$ , si possono riprodurre tutte le ninne

4. Quando si sceglie l'icona  $\sqrt{ }$  , si arresta la ninna nanna.

brani musicali).

Vedere la Fig. 18.

brano successivo.

nanne.

**3.8 Impostazione luce notturna**

su, viene rilevata la luce più alta. Vedere la Fig. 19.

2. Quando la luce della telecamera raggiunge il livello impostato, la

 attivare/disattivare la luce notturna come nell'impostazione. 4. Premendo l'icona ... è possibile modificare il colore della luce notturna. Vi sono tre colori di luce notturna (giallo, verde,

arancione).

5. Premendo l'icona , è possibile modificare il livello di luminosità.

Vi sono quattro livelli di luminosità.

#### **3.9 Impostazioni Frequenza e bilanciamento del bianco sul**

 **display**

1. In questo sottomenù è possibile scegliere la frequenza e la temperatura di colore ottimali sul monitor. Vedere la Fig. 20. 2. Vi sono tre tipi di temperatura colore e due frequenze (50 Hz o 60

Hz).

**3.10 Elimina telecamera**

2. Premere  $\Box$  per eliminare.

In questo sottomenù è possibile eliminare una telecamera accoppiata

al monitor.

1. Premere il numero di telecamere da eliminare. Vedere la Fig. 21.

**3.11 Funzione Flip**

In questo sottomenù è possibile settare la funzione che permette di capovolgere il video in orizzontale durante il montaggio della

telecamera sul soffitto. Vedere la Fig. 25. **3.12 Ripristina impostazioni di Default**

In questo menu secondario è possibile ripristinare le impostazioni

Fig. 26.

## **4 Informazioni di stato**

**4.1 Barra di stato**

La barra di stato viene visualizzata sulla parte superiore della schermata. Vedere la Fig. 27.

predefinite del sistema. W Premere v per assicurarsi. Vedere la

- 1. Indicatore numero telecamera.
- 2. Indicatore di potenza del segnale.
- 3. Indicatore di temperatura (telecamera).
- 4. Stato batteria / Indicatore di carica.

#### **4.2 Allarmi**

Dal monitor viene emesso un allarme nei seguenti casi.

Nota: È possibile premere un tasto del monitor per arrestare l'allarme.

## **RISOLUZIONE DEI PROBLEMI**

Se il collegamento tra l'unità Genitore e l'unità Bambino si interrompe:

- Controllare che l'alimentatore dell'unità Bambino sia collegato alla presa di corrente e funzioni.
- Assicurarsi che entrambe le unità siano accese.
- Controllare che le batterie siano cariche e correttamente inserite nell'unità Genitore.
- Assicurarsi che l'unità Genitore e l'unità Bambino siano all'interno della portata di ciascuno. (portata di circa 660 piedini; 200 metri in condizioni di campo libero, senza ostacoli).

Generalmente, in caso di problemi, scollegare l'alimentatore elettrico. Attendere 30 minuti prima di ricollegarlo. Pulire l'unità Genitore con un panno umido.

#### **SICUREZZA**

Non aprire il dispositivo o l'adattatore di corrente in modo da non esporsi al rischio di scosse elettriche.

Il Vostro Baby Monitor deve essere installato in un luogo asciutto, lontano da fonti di calore, umidità e luce diretta del sole. Per evitare interferenze radio, tenere la il Baby Monitor almeno ad 1 metro da qualsiasi apparecchio elettrico.

## **AMBIENTE**

Questo simbolo significa che il vostro apparecchio elettronico fuori uso deve essere raccolto

separatamente dagli altri rifiuti. A questo scopo l'Unione Europea ha istituito un sistema di raccolta e smaltimento specifici la cui responsabilità è affidata ai produttori.

#### *Aiutateci a proteggere l'ambiente nel quale viviamo!*

## **CONFORMITA**

Il logo riportato sui prodotti indica la conformità a tutte le norme essenziali e a tutte le direttive applicabili . E' possibile scaricare la Dichiarazione di Conformità dal sito di ATLINKS: **www.alcatel-home.com**

Il Logo Alcatel ed il nome Alcatel sono marchi commerciali di Alcatel Lucent e vengono utilizzati sotto licenza da Atlinks.

## **ITALIANO**

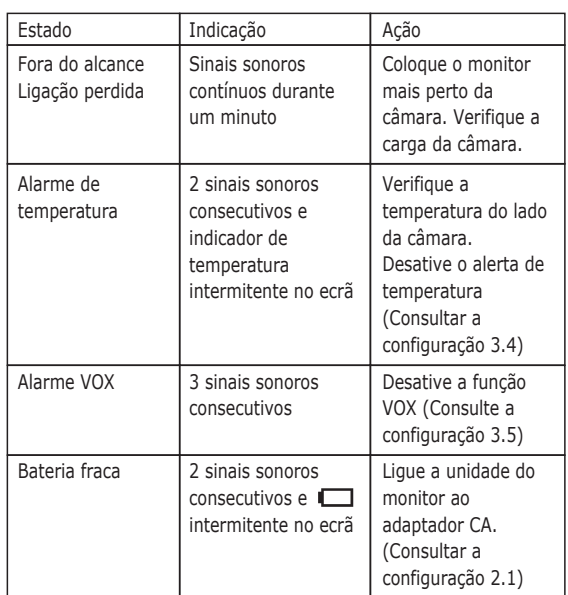

- 1. Πατήστε και κρατήστε πατημένο το κουμπί τροφοδοσίας περισσότερα από 3 δευτερόλεπτα στην κάμερα. Η ενδεικτική λυχνία LED θα ανάψει (κόκκινο φως) και το νυχτερινό φως θα αρχίσει να αναβοσβήνει (πορτοκαλί φως). Αυτό θα ενεργοποιήσει την κάμερα και αυτή θα περιμένει να γίνει αντιστοίχιση. Βλέπε Σχ. 23.
- 2. Πατήστε το κουμπί λειτουργίας ψ για να ενεργοποιήσετε την οθόνη και η λυχνία LED θα ανάψει (πράσινο).
- 3. Στο υπομενού (13. Προσθήκη κάμερας βλέπε Σχ. 9.) στην οθόνη.
- 4. Παρακαλούμε επιλέξτε τον αριθμό καμερών που θέλετε να προσθέσετε, και μετά πιέστε το εικονίδιο  $\Box$  Βλέπε Σχ. 22.
- 5. Όταν ολοκληρωθεί η αντιστοίχιση, θα εμφανιστεί στην οθόνη το εικονίδιο  $\checkmark$

Μπορείτε να παίξετε μουσική με την κάμερα (τρία κομμάτια μουσικής). 1. Πιέστε το πλήκτρο μουσικής ση, η κάμερα θα παίζει μουσική. Βλέπε

2. Πιέστε το πλήκτρο ▶, η κάμερα θα παίξει το επόμενο μουσικό

1. Όταν ενεργοποιείτε την αυτόματη λειτουργία το εικονίδιο ελείθα ανάψει. Μπορείτε να επιλέξετε το επίπεδο ευαισθησίας. Όταν το επίπεδο έχει οριστεί ως υψηλό, το φως θα ανιχνεύσει χαμηλότερο

3. Όταν ενεργοποιείτε τη χειροκίνητη λειτουργία  $\downarrow^{\mathsf{M}}$ , μπορείτε να ενεργοποιήσετε / απενεργοποιήσετε το νυχτερινό φως ως ρύθμιση. 4. Πιέστε το εικονίδιο  $\rightarrow$  μπορείτε να αλλάξετε το χρώμα του νυχτερινού φωτός. Υπάρχουν τρία χρώματα νυχτερινού φωτός

5. Πιέστε το εικονίδιο  $\rightarrow$  μπορείτε να αλλάξετε το επίπεδο φωτεινότητας. Υπάρχουν τέσσερα επίπεδα φωτεινότητας.

 διαγράψετε. Βλέπε Σχ. 21. 2. Πατήστε Δ για την διαγραφή.

λειτουργία VOX (βλέπε Ρύθμιση 3.5) Χαμηλή μπαταρία | 2 συνεχόμενα μπιπ | Συνδέστε την οθόνη

> .1 اضغط مع الاستمرار على زر التشغيل الموجود على الكاميرا لأأثر من 3 ثواني. سيضيء مصباح LED الخاص بلاتشغيل

- **ΠΕΡΙΕΧΟΜΕΝΑ ΣΥΣΚΕΥΑΣΙΑΣ**
- Μία κάμερα
- Μία Οθόνη
- Δύο μετασχηματιστές (αντάπτορες) ρεύματος
- Μία μπαταρία για την οθόνη (3.7V 700mAh λιθίου) Δύο Καλώδια Clips
- Δύο βίδες και δύο άγκυστρα τοίχου
- Το παρόν Εγχειρίδιο Χρήστη

## **ΔΙΑΤΑΞΗ ΤΟΥ ΠΡΟΪΟΝΤΟΣ**

# **Κάμερα (Σχ. 1)**

- 1. Νυχτερινό φώς
- 2. Ενδεικτική λυχνία λειτουργίας LED
- 3. Φακός
- 4. Μικρόφωνο
- 5. Βύσμα μετασχηματιστή ρεύματος
- 6. Κεραία 7. Αισθητήρας φωτός
- 
- 8. Κουμπί τροφοδοσίας / Αντιστοίχισης 9. LED υπερύθρων
- 10. Ηχείο
- 11. Aισθητήρας θερμοκρασίας

# **Οθόνη (Σχ. 2)**

- 1. Πλήκτρο λειτουργίας (Power)
- 2. Πλήκτρο Επαναφοράς ομιλίας (Talkback) 3. Ενδεικτική λυχνία λειτουργίας LED
- 4. Μικρόφωνο
- 5. Ένδειξη VOX LED
- 6. Ένδειξη Έντασης LED
- 7. Ηχείο
- 8. Κεραία
- 9. Οθόνη LCD (οθόνη αφής)
- 10. Πλήκτρο Μενού
- 11. Βύσμα μετασχηματιστή ρεύματος
- 12. Άνκυστρο
- 13. Θήκη μπαταριών

# **ΕΓΚΑΤΑΣΤΑΣΗ**

# **1 Εγκατάσταση κάμερας**

- **1.1 Τροφοδοσία Χρήση εναλλασσόμενου ρεύματος** Συνδέστε το ένα άκρο του παρεχόμενου μετασχηματιστή σε μια πρίζα και το άλλο άκρο στο πίσω μέρος της κάμερας. Βλέπε Σχ. 3. Σημείωση 1: Χρησιμοποιήστε τον προσαρμογέα με την επισήμανση OUTPUT (ΕΞΟΔΟΣ): 6V DC με την κάμερα.
- Σημείωση 2: Πατήστε και κρατήστε πατημένο τα κουμπί Λειτουργίας (Power) πάνω από δύο δευτερόλεπτα για να ενεργοποιήσετε την κάμερα.

#### **1.2 Μικροσυντονισμός**

Τοποθετήστε την κάμερα σε μια βολική τοποθεσία, στρέψτε το φακό προς την περιοχή παρατήρησης. Βλέπε Σχ. 4.

#### **1.3 Νυχτερινή Όραση**

Η κάμερα έχει οκτώ λυχνίες LED υψηλής έντασης για να πάρει καθαρές εικόνες στο σκοτάδι. Όταν ο αισθητήρας φωτός ανιχνεύει χαμηλά επίπεδα φωτισμού, τα LED θα ενεργοποιούνται αυτόματα.

## **1.4 Μέτρηση θερμοκρασίας δωματίου**

Ο αισθητήρας θερμοκρασίας μπορεί να μετρήσει την θερμοκρασία δωματίου στην πλευρά της κάμερας και ο δείκτης θερμοκρασίας δωματίου θα εμφανιστεί στην οθόνη της μονάδας οθόνης.

#### **1.5 Αντιστοίχιση**

Το σύστημα έρχεται με μια μονάδα κάμερας που έχει ήδη συνδεθεί με τη μονάδα οθόνης. Η λειτουργία αντιστοίχησης δίνει σε κάθε μονάδα της κάμερας ένα ξεχωριστό κανάλι στη μονάδα οθόνης. Αυτό είναι απαραίτητο για τη ρύθμιση πρόσθετων μονάδων κάμερας.

- 6. Αν η αντιστοίχιση αποτύχει, θα εμφανιστεί η εικόνα στην οθόνη. Βλέπε Σχ. 24.
- Σημείωση : Βεβαιωθείτε ότι η κάμερα και η οθόνη είναι μέσα στην εμβέλεια η μία της άλλης. Εάν βρίσκονται εκτός εμβέλειας, η εικόνα θα εμφανίζεται στην οθόνη LCD και θα ακούγεται ο προειδοποιητικός ήχος απο την μονάδα της οθόνης αν η οθόνη υπερβαίνει το εύρος (αποσύνδεση). Το προειδοποιητικό σήμα θα εκπέμπεται από την οθόνη μέχρι να πατήσετε οποιοδήποτε κουμπί για να σταματήσει.

## **2 Εγκατάσταση Οθόνης**

## **2.1 Παροχή Ρεύματος**

Η οθόνη χρησιμοποιεί μπαταρία 3.7V 700mAH (Λιθίου) ή την τρέχουσα οικιακή ηλεκτρική πρίζα AC.

#### **Τοποθέτηση της μπαταρίας**

- 1. Ανοίξτε το κάλυμμα της θήκης της μπαταρίας στο πίσω μέρος της οθόνης. Βλέπε Σχ. 5.
- 2. Τοποθετήστε τη μπαταρία με τη μεταλλική πλευρά να βλέπει προς τη θήκη της μπαταρίας. Βλέπε Σχ. 5
- 3. Κλείστε το κάλυμμα της θήκης μπαταρίας και βεβαιωθείτε ότι έχει ασφαλίσει καλά.
- 4. Πατήστε το κουμπί POWER  $\Phi$  για να ενεργοποιήσετε την οθόνη. Βλέπε Σχ. 5.
- Σημείωση 1: Όταν η ισχύς είναι αρκετή, η λυχνία LED "Power" θα ανάβει (πράσινο φως).
- Σημείωση 2: Πατήστε και κρατήστε πατημένο το κουμπί Λειτουργία πάνω από δύο δευτερόλεπτα για να απενεργοποιήσετε την οθόνη.
- Σημείωση 3: Αφαιρέστε την μπαταρία από την οθόνη, αν δεν σκοπεύετε να τη χρησιμοποιήσετε για μια παρατεταμένη χρονική περίοδο.

#### **Χρήση εναλλασσόμενου ρεύματος**

- 1. Συνδέστε το ένα άκρο του παρεχόμενου μετασχηματιστή σε μια πρίζα και το άλλο άκρο στην οθόνη, η λυχνία LED "Power" θα εμφανίζεται κόκκινη. Βλέπε Σχ. 6.
- Σημείωση: Χρησιμοποιήστε τον προσαρμογέα με την επισήμανση OUTPUT (ΕΞΟΔΟΣ): 6V DC με την οθόνη.
- 2. Πατήστε το κουμπί POWER (V για να ενεργοποιήσετε την οθόνη. Βλέπε Σχ. 6.
- Σημείωση 1: Όταν ενεργοποιήσετε την οθόνη, το "Power" LED θα εμφανίζεται πορτοκαλί.
- Σημείωση 2: Πατήστε και κρατήστε πατημένο το κουμπί Λειτουργία πάνω από δύο δευτερόλεπτα για να απενεργοποιήσετε την οθόνη.
- Σημείωση 3: Όταν είναι ενεργοποιημένη και έχει ξεκινήσει η φόρτιση και το "Power" LED θα εμφανίζεται πορτοκαλί. Αν η φόρτιση έχει ολοκληρωθεί (πλήρως φορτισμένη) η λυχνία LED "Power" θα γίνει πράσινη. Όταν έχει
	- απενεργοποιηθεί και έχει ξεκινήσει η φόρτιση και το "Power" LED θα εμφανίζεται κόκκινο. Αν η φόρτιση έχει ολοκληρωθεί (πλήρως φορτισμένη) η λυχνία LED "Power" θα γίνει πράσινη.

#### **2.2 Λειτουργία επαναφοράς ομιλίας (TALKBACK)**

Πιέστε το κουμπί επαναφοράς ομιλίας για να μιλήσετε μέσω της μονάδας της κάμερας. Βλέπε Σχ. 7.

## **3 Επιλογές μενού**

- 1. Πιέστε το πλήκτρο μενού στην μονάδα οθόνης για να εμφανίσετε το κυρίως μενού στη οθόνη (οθόνη αφής). Βλέπε Σχ.8.
- 2. Υπάρχουν τρία βασικά μενού. Βλέπε Σχ. 9.
- (1) Ρύθμιση φωτεινότητας
- (2) Ρύθμιση έντασης (οθόνης)
- (3) Επιλογή κάμερας (4) Ρύθμιση θερμοκρασίας
- (5) Λειτουργία VOX
- (6) Επόμενη σελίδα
- (7) Ρύθμιση έντασης (κάμερας)
- (8) Λειτουργία μουσικής
- (9) Ρύθμιση Νυχτερινού φωτός
- (10) Τελευταία σελίδα
- (11) Εμφάνιση Συχνότητας και Ρύθμιση Εξισορρόπησης λευκού
- (12) Διαγραφή κάμερας
- (13) Προσθήκη κάμερας
- (14) Λειτουργία Flip
- (15) Επαναφορά προεπιλογών

## **3.1 Ρύθμιση φωτεινότητας ( Brightness )**

Σε αυτό το υπομενού μπορείτε να ρυθμίσετε τη φωτεινότητα της οθόνης.

Βλέπε Σχ. 10.

#### **3.2 Ρύθμιση έντασης (Οθόνης)**

Σε αυτό το υπομενού μπορείτε να ρυθμίσετε την ένταση του ήχου από την πλευρά της οθόνης. Βλέπε Σχ.. 11.

#### **3.3 Επιλογή κάμερας (Camera Select )**

Σε αυτό το υπομενού μπορείτε να επιλέξετε ποια κάμερα που θέλετε να εμφανίζεται στην οθόνη. Βλέπε Σχ. 12.

## **3.4 Ρύθμιση Θερμοκρασίας ( Temp. Setting )**

- 1. Σε αυτό το υπομενού μπορείτε να επιλέξετε τη μονάδα θερμοκρασίας μεταξύ βαθμών Κελσίου ή βαθμούς Φαρενάιτ. Βλέπε Σχ. 13.
- 2. Μπορείτε να ρυθμίσετε το εύρος της θερμοκρασίας απο την ειδοποίηση θερμοκρασίας. Όταν η θερμοκρασία είναι εκτός του εύρους, η ένδειξη θερμοκρασίας στον πίνακα της οθόνης θα αναβοσβήνει. Εάν ενεργοποιήσετε την ειδοποίηση θερμοκρασίας και το εικονίδιο ειδοποίησης ανάψει, ο προειδοποιητικός ήχος θα ακούγεται από τη μονάδα της οθόνης αν η θερμοκρασία είναι εκτός του εύρους, μέχρι να απενεργοποιήσετε την ειδοποίηση θερμοκρασίας. Βλέπε Σχ. 14.

 Σημείωση: Το χαμηλότερο εύρος (αριστερή πλευρά) είναι μεταξύ 0˚C σε 25˚C (32˚F έως 77˚F) και το υψηλότερο εύρος (δεξιά)

 είναι μεταξύ 26˚C σε 38˚C (78˚F έως 99˚F). 3. Μπορείτε να ρυθμίσετε την αντιστάθμιση της θερμοκρασίας χειροκίνητα για την προσαρμογή της απόδοσης του συστήματος για να αντισταθμίσει την ακριβή θερμοκρασία απ'την πλευρά της

κάμερας.

Σημείωση: Το εύρος της αντιστάθμισης της θερμοκρασίας που

μπορεί να ρυθμιστεί είναι ± 2˚C (± 3˚F) Βλέπε Σχ.. 15.

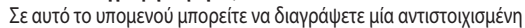

**3.5 Λειτουργία VOX (Μετάδοση Φωνητικής Λειτουργίας)** 1. Αυτό το υπομενού σας επιτρέπει να επιλέξετε το επίπεδο ευαισθησίας VOX. Με το επίπεδο ορισμένο σε υψηλό, το μικρόφωνο θα ανιχνεύσει

χαμηλούς ήχους. Βλέπε Σχ. 16.

2. Όταν ενεργοποιήσετε το VOX στη μονάδα οθόνης, το εικονίδιο θα ανάψει. Πατήστε το κουμπί μενού πίσω να εμφανιστεί η οθόνη για την πλήρη ρύθμιση και η λειτουργία VOX LED θα παραμείνει ON

(μπλε φως).

3. Αυτό θα απενεργοποιήσει την οθόνη μέσα σε 10 δευτερόλεπτα και θα μεταβεί στην λειτουργία εξοικονόμησης ενέργειας. 4. Όταν ο ήχος από την κάμερα φτάσει στο καθορισμένο επίπεδο, η οθόνη θα ενεργοποιηθεί αυτόματα και ο προειδοποιητικός ήχος θα

ακουστεί από τη μονάδα της οθόνης.

**3.6 Ρύθμιση έντασης στην κάμερα (Camera)**

Σε αυτό το υπομενού μπορείτε να ρυθμίσετε την ένταση του ήχου από

την πλευρά της κάμερας. Βλέπε Σχ. 17.

**3.7 Λειτουργία Μουσικής**

Σχ. 18.

κομμάτι.

3. Μπορείτε να παίξετε όλα τα νανουρίσματα όταν επιλέγετε αυτό το

4. Θα σταματήσει το νανούρισμα όταν επιλέγετε το εικονίδιο  $\rightarrow$  αυτό.

εικονίδιο .

**3.8 Ρύθμιση Νυχτερινού Φωτός**

φως. Βλέπε Σχ. 19.

2. Όταν το φως από την κάμερα φτάσει το καθορισμένο επίπεδο, το

νυχτερινό φως θα ανάψει ως ρύθμιση.

(κίτρινο, πράσινο, πορτοκαλί).

**3.9 Εμφάνιση Συχνότητας και Ρύθμιση Εξισορρόπησης λευκού** 1. Σε αυτό το υπομενού μπορείτε να επιλέξετε ποια συχνότητα και θερμοκρασία χρώματος είναι καλύτερη στην οθόνη. Βλέπε Σχ. 20. 2. Υπάρχουν τρείς τύποι θερμοκρασία χρώματος και δύο τύποι

συχνοτήτων (50Hz or 60Hz).

**3.10 Διαγραφή κάμερας**

κάμερα.

1. Παρακαλούμε πιέστε τον αριθμό των καμερών τον οποίο θέλετε να

**3.11 Λειτουργία Flip** 

Σε αυτό το υπομενού μπορείτε να αναστρέψετε το βίντεο οριζοντίως

κατά την τοποθέτηση της κάμερας στην οροφή. Βλ. Σχ. 25.

**3.12 Επαναφορά προεπιλογών**

Σε αυτό το υποµενού µπορείτε να επαναφέρετε το σύστηµα στις προεπιλογές.

Πατήστε για να βεβαιωθείτε.

Βλ. Σχ. 26.

**4 Πληροφορίες κατάστασης 4.1 Γραμμή κατάστασης**

Η γραμμή κατάστασης θα εμφανίζεται στο πάνω μέρος της οθόνης. Βλ.

εικ. 27.

1. Ένδειξη αριθμού κάμερας. 2. Ένδειξη ισχύος σήματος.

3. Ένδειξη θερμοκρασίας (στην πλευρά της κάμερας). 4. Ένδειξη κατάστασης μπαταρίας/φόρτισης.

**4.2 Συναγερμός Προειδοποίησης**

Ο προειδοποιητικός ήχος θα εκπέμπεται απο την μονάδα οθόνης στις

ακόλουθες περιπτώσεις.

Σημείωση : Μπορείτε να πατήσετε οποιοδήποτε πλήκτρο της οθόνης για

να διακόψετε τον ήχο ειδοποίησης.

**Αντιμετώπιση προβλημάτων** Δεν λαμβάνει καθόλου σήμα:

• Βεβαιωθείτε ότι η κάμερα και η οθόνη είναι ενεργοποιημένη.

• Βεβαιωθείτε ότι οι πρίζες έχουν εισαχθεί σωστά. Εάν το σήμα είναι ασθενές ή υπάρχει παρεμβολή

• Εάν υπάρχει φούρνος μικροκυμάτων σε χρήση στο δρόμο μεταξύ της κάμερας και της οθόνης, απομακρύνετε το φούρνο μικροκυμάτων ή

να τον απενεργοποιήσετε.

• Βεβαιωθείτε ότι η κάμερα και η οθόνη είναι εντός της εμβέλειας η μία της άλλης (εύρος περίπου 660 πόδια? 200 μέτρα σε μια σαφή γραμμή

όρασης).

**Φροντίδα και συντήρηση**

• Κρατήστε όλα τα µέρη και εξαρτήµατα από την προσιτότητα των

παιδιών.

• Τα δακτυλικά αποτυπώµατα ή βρωµιά στην επιφάνεια του φακού µπορεί να επηρεάσει δυσµενώς τις επιδόσεις της κάµερας. Αποφύγετε την επαφή µε την επιφάνεια του φακού µε τα δάχτυλά

σας.

• Σε περίπτωση που ο φακός λερωθεί, χρησιµοποιήστε ένα φυσητήρα για να αποβάλλει σκόνη και βρωµιά, ή ένα µαλακό,

στεγνό πανί για να καθαρίσετε το φακό.

• ∆ιατηρείτε την κάµερα στεγνή. Βροχή, υγρασία και άλλα υγρά περιέχουν µεταλλικά άλατα που διαβρώνουν τα ηλεκτρονικά

κυκλώµατα.

• Μην το χρησιµοποιείτε ή αποθηκεύετε σε χώρους µε σκόνη και

ρύπους.

• Να µην το φυλάσσετε σε θερµούς χώρους. Οι υψηλές

 θερµοκρασίες µπορεί να περιορίσουν το χρόνο ζωής µιας ηλεκτρονικής συσκευής και να παραµορφώσουν ή να λιώσουν ορισµένα πλαστικά.

- Μην το αποθηκεύετε σε πολύ κρύες περιοχές. Όταν το σύστηµα επανέλθει (στη φυσιολογική του θερµοκρασία), µπορεί να σχηµατιστεί υγρασία στο εσωτερικό της θήκης, η οποία µπορεί να καταστρέψει τα ηλεκτρονικά κυκλώµατα.
- Μην επιχειρήσετε να ανοίξετε το περίβληµα. Χειρισµοί της συσκευής από µη ειδικούς, µπορεί να βλάψουν το σύστηµα.
- Αποφύγετε την πτώση ή δυνατούς κραδασµούς.
- Να χρησιµοποιείτε αυτό το προϊόν χρησιµοποιώντας µόνο µε το τροφοδοτικό περιλαµβάνεται ή παρέχεται ως αξεσουάρ.
- Μην υπερφορτώνετε τις πρίζες και τα καλώδια αυτό µπορεί να προκαλέσει πυρκαγιά ή ηλεκτροπληξία.
- Να θυµάστε ότι χρησιµοποιείτε δηµόσια ραδιοκύµατα όταν χρησιµοποιείτε το σύστηµα και ότι ο ήχος και το βίντεο µπορεί να µεταδοθεί σε άλλες συσκευές 2.4 GHz λήψης. Συζητήσεις, ακόµη και από τα δωµάτια κοντά στην κάµερα, µπορεί να µεταδίδονται. Για την προστασία της ιδιωτικής ζωής του σπιτιού σας, πάντα να απενεργοποιείτε την κάµερα όταν δεν είναι σε χρήση

# **ΠΕΡΙΒΑΛΛΟΝ**

 Το σύμβολο αυτό σημαίνει ότι η ηλεκτρική σας συσκευή, όταν δεν λειτουργεί πλέον, θα πρέπει να συλλέγεται χωριστά και να μην απορρίπτεται μαζί με τα οικιακά απορρίμματα. Η Ευρωπαϊκή Ένωση έχει εφαρμόσει ένα ειδικό σύστημα συλλογής και ανακύκλωσης για το οποίο είναι υπεύθυνοι οι κατασκευαστές.

## *Βοηθήστε μας να προστατεύσουμε το περιβάλλον μας!*

# **ΣΥΜΜΟΡΦΩΣΗ**

Το σήμα όπου τυπώνεται στα προϊόντα, υποδικνύει την συμμόρφωση σε όλες τις απαιτο ύμενες και εφαρμόσιμες οδηγίες. Μπορείτε να δείτ ε την Δήλωση Συμμόρφωσης από την ιστοσε λίδα μας : **www.alcatel-home.com**

Το λογότυπο Alcatel και το όνομα Alcatel είναι εμπορικά σήματα της Alcatel Lucent και χρ ησιμοποιούνται κατόπιν αδ είας από την Atlinks.

## **ΕΛΛΗΝΙΚΑ**

Κατάσταση Ένδειξη Δράση

Εκτός εμβέλειας Χάθηκε η σύνδεση

Συνεχόμενα μπιπ για ένα λεπτό

Μετακινήστε την οθόνη πιο κοντά στην κάμερα. Ελέγξτε την ισχύ της κάμερας.

2 συνεχόμενα μπιπ και το εικονίδιο στην οθόνη αναβοσβήνει

Ειδοποίηση θερμοκρασίας

2 συνεχόμενα μπιπ και η ένδειξη θερμοκρασίας στην οθόνη αναβοσβήνει Ελέγξτε τη

θερμοκρασία από την πλευρά της κάμερας. Απενεργοποιήστε την ειδοποίηση θερμοκρασίας (βλέπε Ρύθμιση 3.4) VOX Ειδοποίηση 3 συνεχόμενα μπιπ Απενεργοποιήστε τη

> της μονάδας στον προσαρμογέα AC. (βλέπε Ρύθμιση 2.1)

## **الإعداد**

**1.2 التوليف الدقيق** ضع الكاميرا في مكان مناسب، ووجه العدسة تجاه منطقة الملاحظة. انظر الشكل .4

**1.3 الرؤية الليلية** الكاميرا مزودة بثماني مصابيح LED علاية القوة لالتقاط الصور في الظلام. عندما يكتشف مستشعر الضوء مستويات إضاءة محيطة منخفضة، يتم تنشيط مصابيح LED تلقائيًا.

# **1.4 قياس درجة حرارة الغرفة**

**1 إعداد الكاميرا 1.1 مزود الطاقة – استخدام هايئ التيار المتردد AC** صل أحد أطراف مهايئ الطاقة المرفق بمأخد الحائط والطرف الآخر بمؤخرة الكاميرا. انظر الشكل .3 ملاحظة **:1** استخدم المهايئ الملصق عليه OUTPUT : 6

الكاميرا ويتم عرض مؤشر درجة حرارة الغرفة على شاشة وحدة يمكن لمستشعر درجة الحرارة قياس درجة حرارة الغرفة على جانب المراقبة.

# **1.5 الإقران**

الجهاز مزود بوحدة آاميرا تم إقرانها بلافعل مع وحدة المراقبة. ُتعطي وظيفة الإقران آل وحدة آاميرا قناة منفصلة على وحدة المراقبة. ويكون هذا الإجراء ضروري لتكوين وحدات آاميرا إضافية.

فولت تيار مستمر DC مع الكاميرا. ثانيتين لإيقاف تشغيل الكاميرا. ملاحظة **:2** اضغط مع الاستمرار على زر "التشغيل" لأآثر من 3\_ في القائمة الفرعية ( 13. إضافة أامير ا انظر الشكل 9) على شاشة المراقبة.

4 يُرجى اختيار عدد الكامير ات التي ترغب في إضافتها، ثم اضغط على الرمز . "@ انظر الشكل 22.

5 ٍ تم إامال عملية الإقران، وستظهر علامة √ على شاشة المراقبة.

6 فشل عملية الإقران، وستظهر صورة على شاشة المراقبة. انظر الشكل .24

- 1. أفتح غطاء حجيرة البطارية الموجود بمؤخرة شاشة المراقبة. . انظر الشكل 5
- 2. أدخل البطارية مع مر اعاة توجيه الناحية المعدنية لحجيرة البطارية. انظر الشكل 5.
	- 3. أغلق غطاء حجيرة البطارية ونااد من قفله بإحكام.
- 4. اضغط على زر POWER ذو الرمز ك لتشغيل شاشة المراقبة. . انظر الشكل 5

- . 1 لعرض القائمة الرئيسية على الشاشة (لوحة اللمس). انظر<br>الشكل 8. اضغط على زر القائمة ۞ الموجود على شاشة المراقبة
	- 2 مناك ثلاث قوائم رئيسية. انظر الشكل 9.
		- إعداد السطوع ( 1 )
	- (2) إعداد مستوى الصوت (شاشة المراقبة)
		- (3) اختيار الكامير ا
		- (4) إعداد درجة الحر ار ة
			- VO وظيفة X ( 5 )
			- (6) للصفحة التلاية
		- (7) إعداد مستوى الصوت (الكامير١)
			- (8) وظيفة الموسيقى
			- (9) إعداد الضوء الليلي
			- ( 10) الصفحة الأخيرة
	- ( 11) عرض النردد وإعداد موازنة اللون الأبيض
		- ( 12) حذف ألميرا
		- ( 13) إضافة ألميرا
		- ( 14) وظيفة الدوران
		- ( 15) استعادة الإعدادات الافتر اضية

آاميرا ترغب في عرضها ي على الشاشة. انظر الشكل 12.

- 3\_ عند تمكينك للوضىع اليدوي ◙، بمكنك تشغيل الضوء الليلي أو الإعداد. إيقافه OFF/ON حسب
	- 4 اضغط الرمز . من بمكنك تغيير لون الضوء الليلي مناك ثلاث الوان من الضوء الليلي (اصفر ، اخضر ، برنقلا<sub>ي</sub>).
- 5 اضغط الرمز \*` ، بمكنك تغيير مستوى درجة السطوع. مناك بع مستويات من درجات السطوع. ر ا

- في هذه القائمة الفرعية يمكنك اختيار التردد ودرجة حرارة . 1 اللون الأفضل على شاشة المراقبة. انظر الشكل 20.
	- 2. مناك ثلاث أنواع من درجات حرارة اللون ونرددين ( 50 هرنتز أو 60 هرنتز).

**4.1 شريط الحلاة** سيتم عرض شريط الحلاة على أعلى الشاشة. انظر الشكل 27.

- 1 مؤشر رقم الكامير ا
- مؤشر قوة الإشارة . 2
- 3 ـ مؤشر درجة الحرارة (جانب الكاميرا)
	- 4 \_حلاة البطارية / مؤشر الشحن

## **المراقبة إعداد شاشة 2**

# **لطاقة 2.1 مزود ا**

تستخدم شاشة المر اقبة بطارية (ليثوم أيون) بقوة 3.7 فولت 700 مللي أمبير/ساعة أو النيار المنردد AC منزلي<sub>.</sub>

# **ترآيب البطارية**

# **استخدام طاقة التيار المتردد AC**

- 1. صل طرف مهايئ الطاقة المرفق بمأخذ الحائط والطرف الأخر الخاص بـ "Power" L E D ح بشاشة المراقبة، سيظهر مصبا . نظر الشكل 6 ا بلالون الأحمر.
- 2. اضغط على زر POWER ذو الرمز V لتشغيل شاشة المراقبة. انظر الشكل 6.

# **ث لتحد 2.2 وظيفة معاودة ا**

اضغط على زر معاودة النحدث # المنحدث خلال وحدة الكاميرا.<br>انظر الشكل 7.

# **خيارات القائمة 3**

# **السطوع) جة السطوع ( ر 3.1 إعداد د**

في هذه القائمة الفرعية يمكنك ضبط درجة سطوع الشاشة فانظر الشكل 10.<br>3.2 اعداد مستوى الصوت **(شاشة ال**مراقبة**)** 

في هذه القائمة الفر عية يمكنك ضبط مستوى الصوت على جانب<br>شاشة المر اقبة<sub>.</sub> انظر الشكل 11.<br>3.3 ا**ختيار الكامير ا (اختر آامير ا)** 

## **لحرارة) إعداد درجة ا جة الحرارة ( ر 3.4 إعداد د**

- 1. في مذه القائمة الفر عية يمكنك اختيار وحدة درجة الحر ار ة بين الدرجة المئوية أو درجة فهرنهيت. انظر الشكل 13.
- الحرارة ۞ عندما تتجاوز درجة الحرارة هذا النطاق، سيومض 2. يمكنك ضبط نطاق درجة الحر ار ة الخاص بلاتتبيه بدرجة قمت بتمكين النتبيه بدرجة الحر ارة، سيضيء رمز النتبيه وسيتم مؤشر درجة الحرارة الموجود على لوحة شاشة المراقبة. إذا درجة الحر ارة خارج النطاق المحدد حتى تقوم بتعطيل التتبيه إصدار صوت تحذير من وحدة شاشة المراقبة في حلاة وجود<br>درجة الحرارة خارج النطاق المحدد حتى تقوم بتعطيل التتبيه<br>بدرجة الحرارة في انظر الشكل 14.
	- 3. يمكنك ضبط تعويض درجة الحرارة يدوياً للضبط بما يتوافق مع الجهاز لتعويض درجة الحرارة المضبوطة على جانب يمكنك ضبط تعويض در<br>مع الجهاز لتعويض در.<br>الكامير ا.

## **( ل ُمشَّغل VO) إرسال الصوت ا 3.5 وظيفة X**

- .VO تتيح لك القائمة الفرعية هذه اختيار مستوى حساسية X . 1 مع ضبط المستوى على علاي، سيكتشف الميكروفون الاصوات<br>المنخفضة. انظر الشكل 16.<br>2. عند تمكين VOX على وحدة المراقبة، سيضيء الرمز «﴿.
- اضغط على زر القائمة للرجوع إلى شاشة العرض لاتمام الإعداد الخاص بـ VOX قيد التشغيل ON L E (ضوء أزرق).
	- 3 سيطفئ ذلك الشاشة خلال 10 ثواني ويدخل في وضع توفير الطاقة.
- 4 ِ عند وصول الصوت الصادر من الكاميرا إلى المستوى المضبوط، ستضـيء الشاشة تلقائياً وسيتم إصدار صـوت تتبيه من وحدة المراقبة.

## **الكاميرا) الصوت ( 3.6 إعداد مستوى**

في هذه القائمة الفر عية يمكنك ضبط مستوى الصوت على جانب<br>الكامير ا انظر الشكل 17 .

## **لموسيقى 3.7 وظيفة ا**

- يمكنك تشغيل الموسيقى مع الكامير ا (ثلاث قطع من الموسيقى). 1. اضغط على زر الموسيقى 7. ، ستبدأ الكاميرا في نشغيل
- الموسيقى. انظر الشكل 18.
- 2 اضغط على الزر ح ، ستقوم الكاميرا بتشغيل الأغنية التلاية.
- 3 يمكنك تشغيل ألفة المهادنات عند اختيارك لمهذا الرمز ج .
- 4 بمكنك إيقاف تشغيل المهادنة عند اختيارك لهذا الرمز «7• .

# **3.8 إعداد الضوء الليلي**

- 1. عند تمكينك للوضـع التلقائي ٩٤٪ ، سيضـيء الرمز . يمكنك اختيار مستوى الحساسية. مع ضبط المستوى على علاي، سيكتشف الضوء ضوءاً عالياً. انظر الشكل 19.
	- 2 ـ عند وصول الضوء الصادر من الكاميرا المستوى المضبوط، سيعمل الضوء الليلي حسب الإعداد.

(ضوء أحمر ) ويبدأ المصباح الليلي في الوميض . ضوء برتقلاي) ) سيؤدي ذلك إلى تشغيل الكامير ا ونتنظر الكامير ا لتبدأ عملية

# الإقران. انظر الشكل 23. 2 اضغط على زر التشغيل ك لتشغيل شاشة المراقبة وسيضيء

مصباح LED الخاص بالاتشغيل (بالأخضر ).

# **3.9 عرض التردد وإعداد موازنة اللون الأبيض**

# **3.10 حذف آاميرا**

في هذه القائمة الفرعية يمكنك حذف آاميرا مقترنة.

- 1. برجى الضغط على عدد الكامير ات التي ترغب في حذفها. الشكل .21 انظر
	- 2. أضغط ا∑ا للحذف.

# **3.11 وظيفة الدوران**

فقياً عند ترأيب الكاميرا على السقف. انظر الشكل 25.

## **3.12 استعادة الإعدادات الافتراضية**

في هذه القائمة الفر عية يمكن إعادة ضبط الجهاز على الإعدادات الافتراضية. ‰ اضغط √ للتأايد انظر الشكل 26.

## **معلومات الحلاة 4**

# **نذار التحذير 4.2 إ**

سينطلق الإنذار من وحدة المر اقبة في الحالات الآتية.

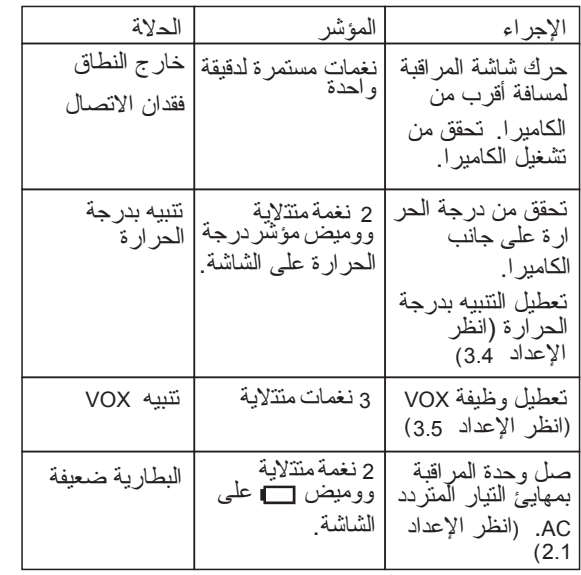